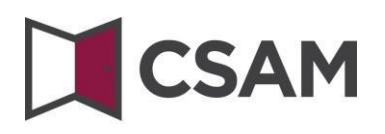

## **Management of Access Managers (MAM)**

## **Step-by-step Guide**

English

July 2023

# **CSAM**

CSAM is a set of agreements and of rules to organise identity and access management within egovernment.

CSAM ensures, both for citizens acting on their own behalf and those acting on behalf of a company:

- Identification,
- Authentication,
- Authorisation,
- Management of mandates.

In addition, CSAM enables companies to structure and organise the access management of their employees.

Currently, CSAM includes the following services:

- FAS: service for identification and authentication of persons,
- MAM: service for managing Access Managers within a company,
- SSM: generic service for managing mandates.

CSAM is constantly evolving. Improvements are coming and, in time, new services will also be offered.

CSAM's partners offering generic services take operational responsibility for these services. From CSAM we draw up agreements with them regarding: availability, performance, look & feel, security, architecture, support, etc.

The service for managing Access Managers is offered within the framework of CSAM by the National Social Security Office (NSSO).

As part of CSAM, the service's visual identity and terminology are also being updated:

- 'Person in Charge of Entity Access' becomes 'Chief Access Manager' (CAM)',
- 'Local Administrator' becomes 'Access Manager (AM)'
- and applications are grouped by 'domain'.

Step by step, the new terminology is being introduced everywhere, so on some screens or in some manuals you may currently still come across the old terms (VTE, Local Administrator, quality). Eventually, only the new terminology will be used.

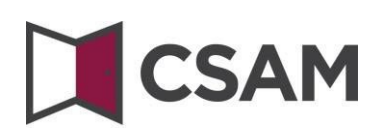

### **I. Contents**

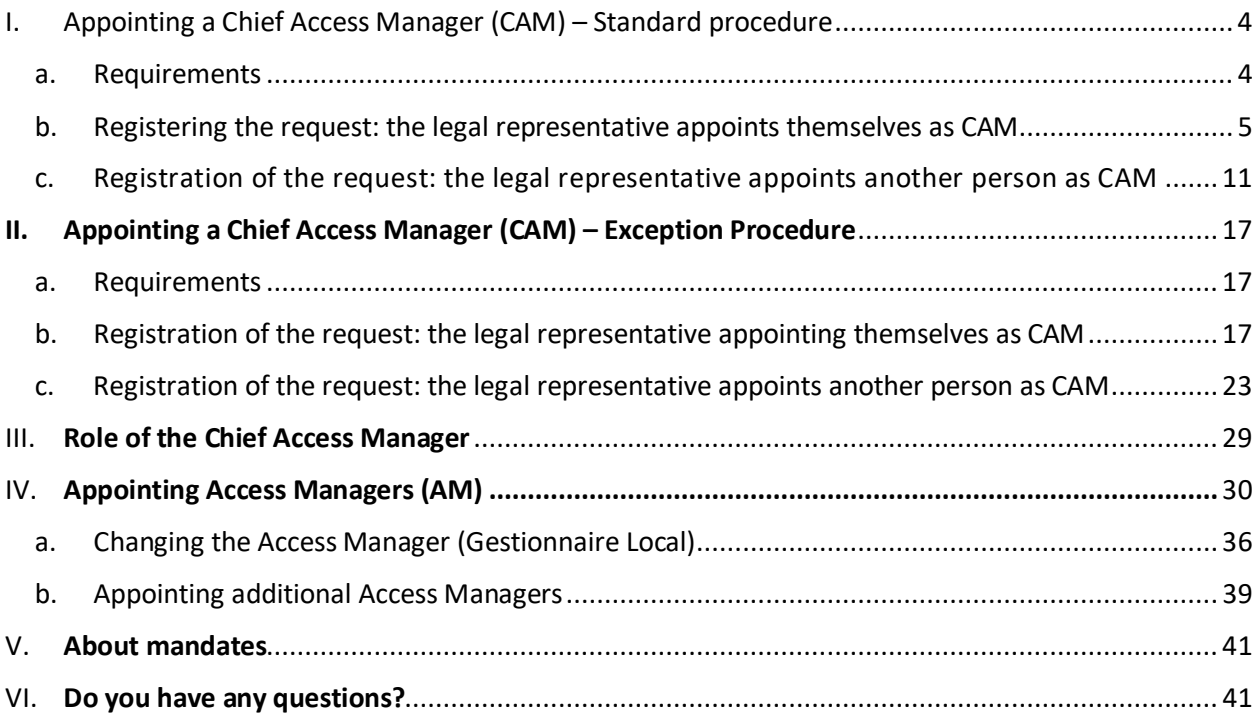

## **CSAM**

### <span id="page-3-0"></span>**I. Appointing a Chief Access Manager (CAM) [1](#page-3-2) – Standard procedure**

### <span id="page-3-1"></span>**a. Requirements**

- a) A legal representative (LR)<sup>[2](#page-3-3)</sup> of the company must log in with one of the digital keys proposed on the screen in order to request an access online.
- b) Only a legal representative can request an access online.
- c) The Chief Access Manager must be an employee or a legal representative of the company.

<span id="page-3-2"></span><sup>&</sup>lt;sup>1</sup> 'Chief Access Manager' is the new term for Person in Charge of Entity Access (Responsable Accès Entité).<br><sup>2</sup> LR: Acronym for Legal Representative. This is a person who exercises a legal function within the company and

<span id="page-3-3"></span>known as such to the Crossroads Bank for Enterprises(CBE).

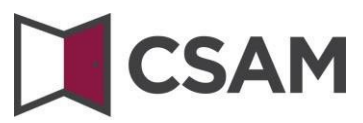

- <span id="page-4-0"></span>**b. Registering the request: the legal representative appoints themselves as CAM**
- Go to [www.csam.be](https://www.csam.be/)
- Choose '**Get started'** under '**Management of Access Managers'**

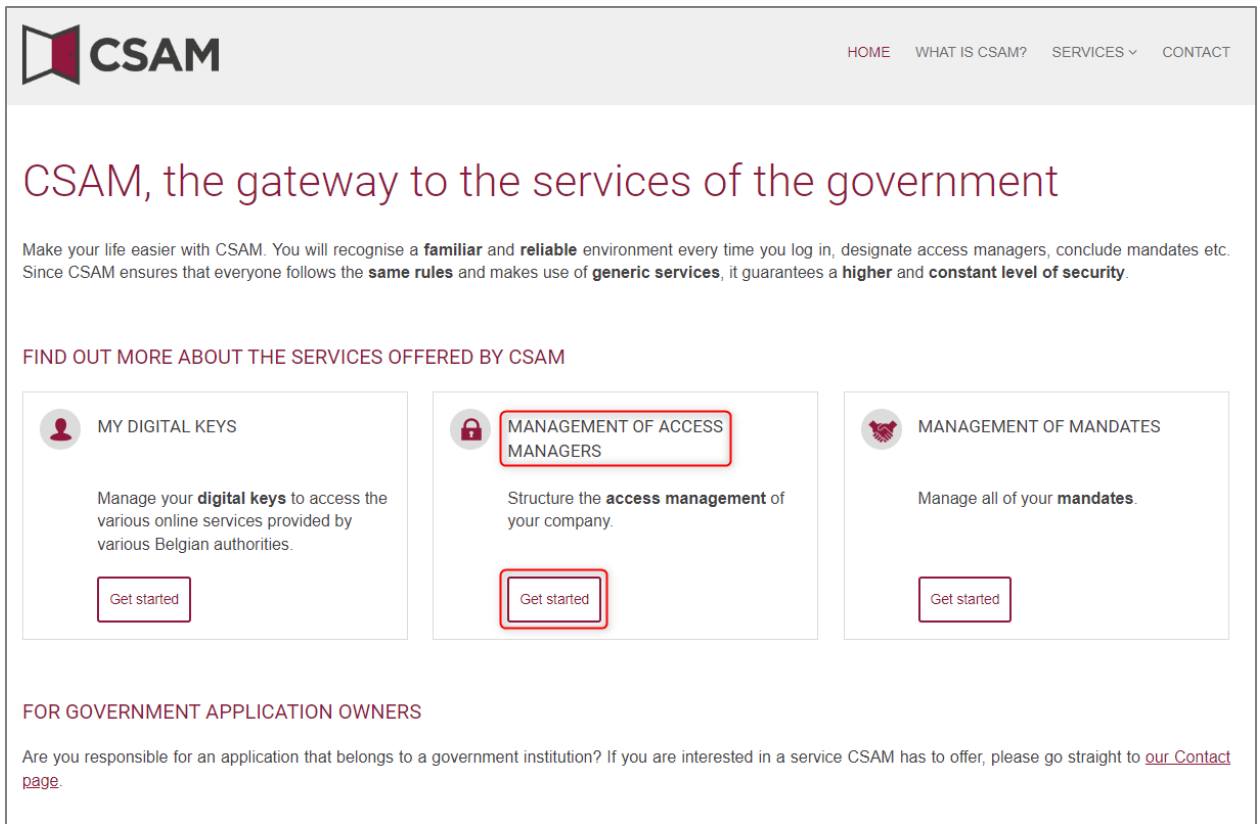

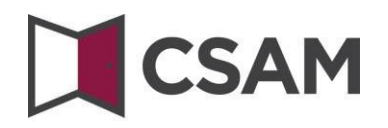

Choose '**Appointing a Chief Access Manager**'.

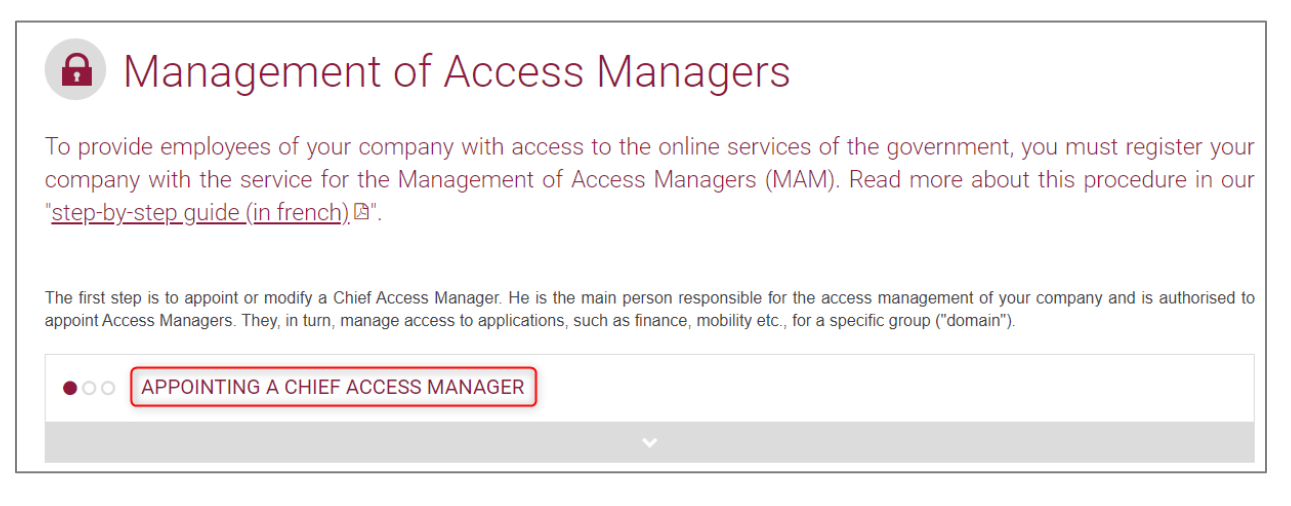

→ Choose 'Appointing a Chief Access Manager' under 'Standard Procedure' and log in.

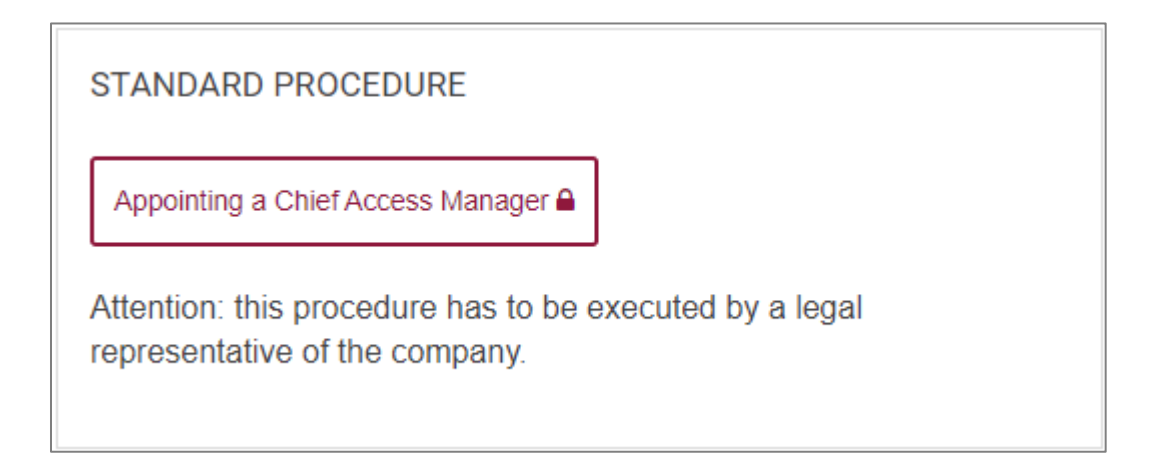

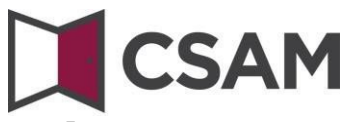

Type the company number in the field and click '**Registering my company with CSAM'.**

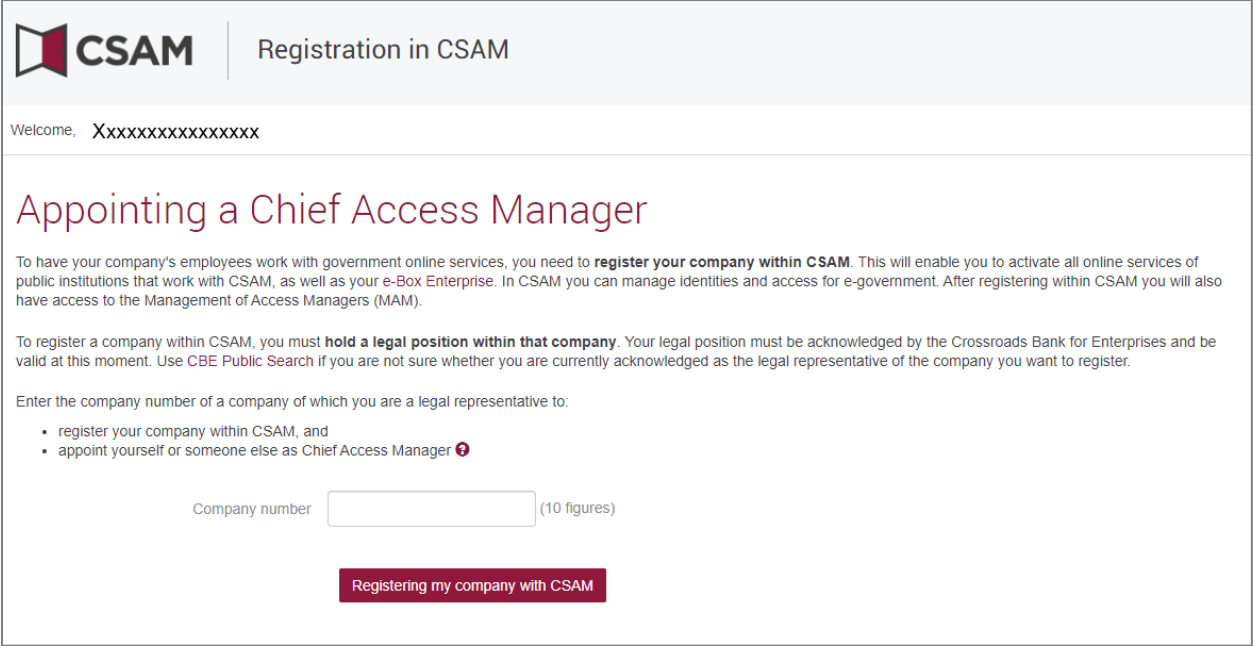

 $\rightarrow$  If a CAM has already been appointed for your company, the name of the current CAM will be displayed with the message below.

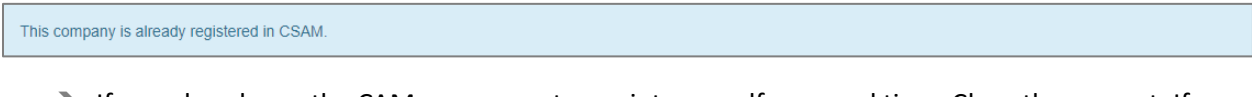

 $\rightarrow$  If you already are the CAM, you cannot appoint yourself a second time. Close the request. If you have any questions concerning your access, please get in touch with the **Social Security Contact** Centre [\(page in French\).](https://www.socialsecurity.be/site_fr/employer/general/contactcenter/index.htm)

This company is already registered in CSAM. You are already known as a Chief Access Manager for this company. You can appoint another person as a Chief Access Manager.

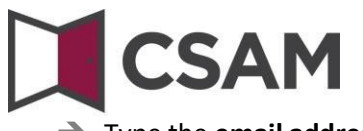

Type the **email address** and **telephone number** and click '**Next**'.

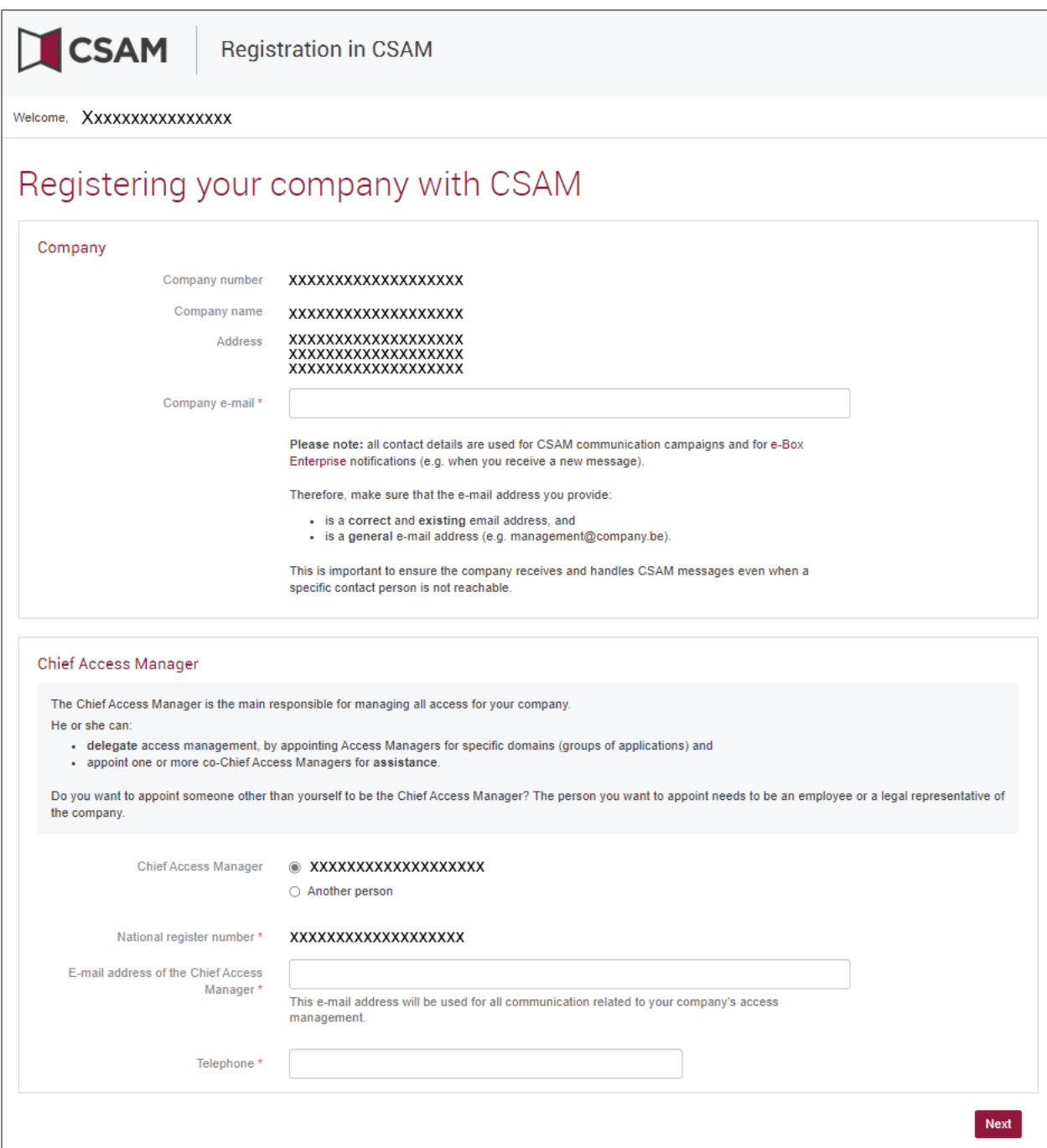

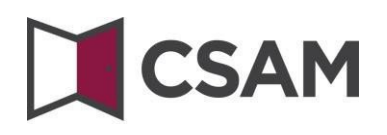

Check the box '**Yes, I agree'** and click the '**Agree**' button**.**

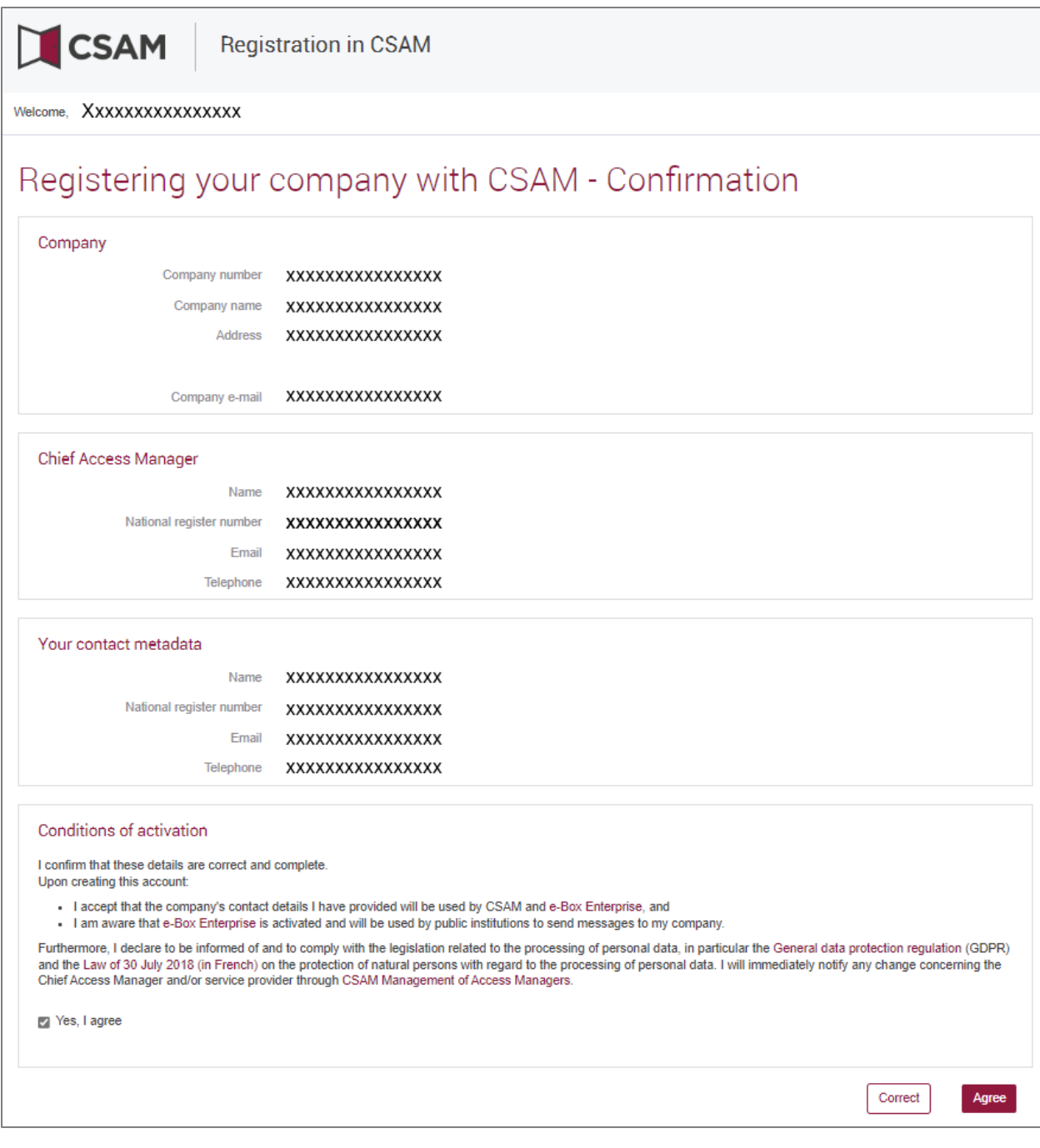

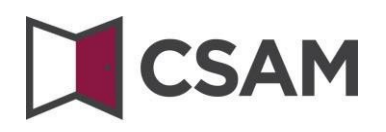

 $\rightarrow$  The Chief Access Manager has been appointed.

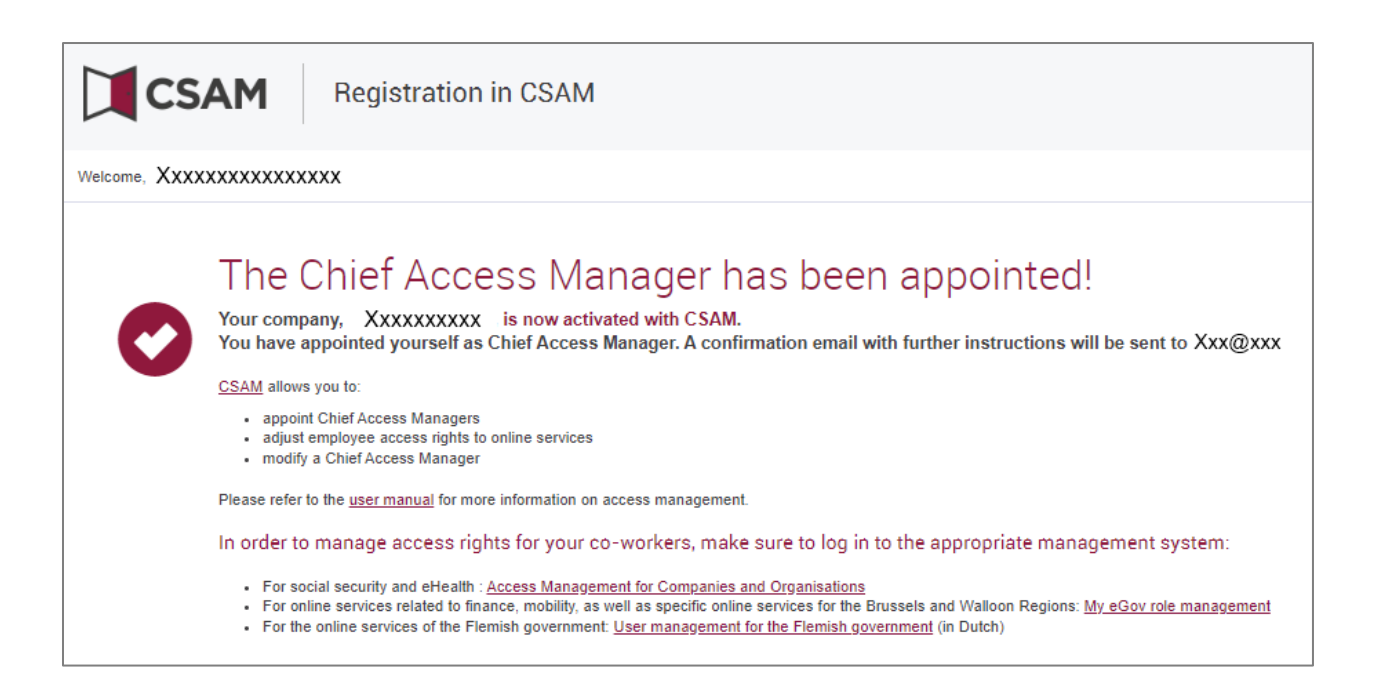

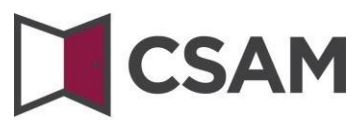

### <span id="page-10-0"></span>**c. Registration of the request: the legal representative appoints another person as CAM**

The Chief Access Manager (CAM) must be an employee or another legal representative of the company.

- → Go to [www.csam.be](https://www.csam.be/)
- Choose '**Get started**' under '**Management of Access Managers**'.

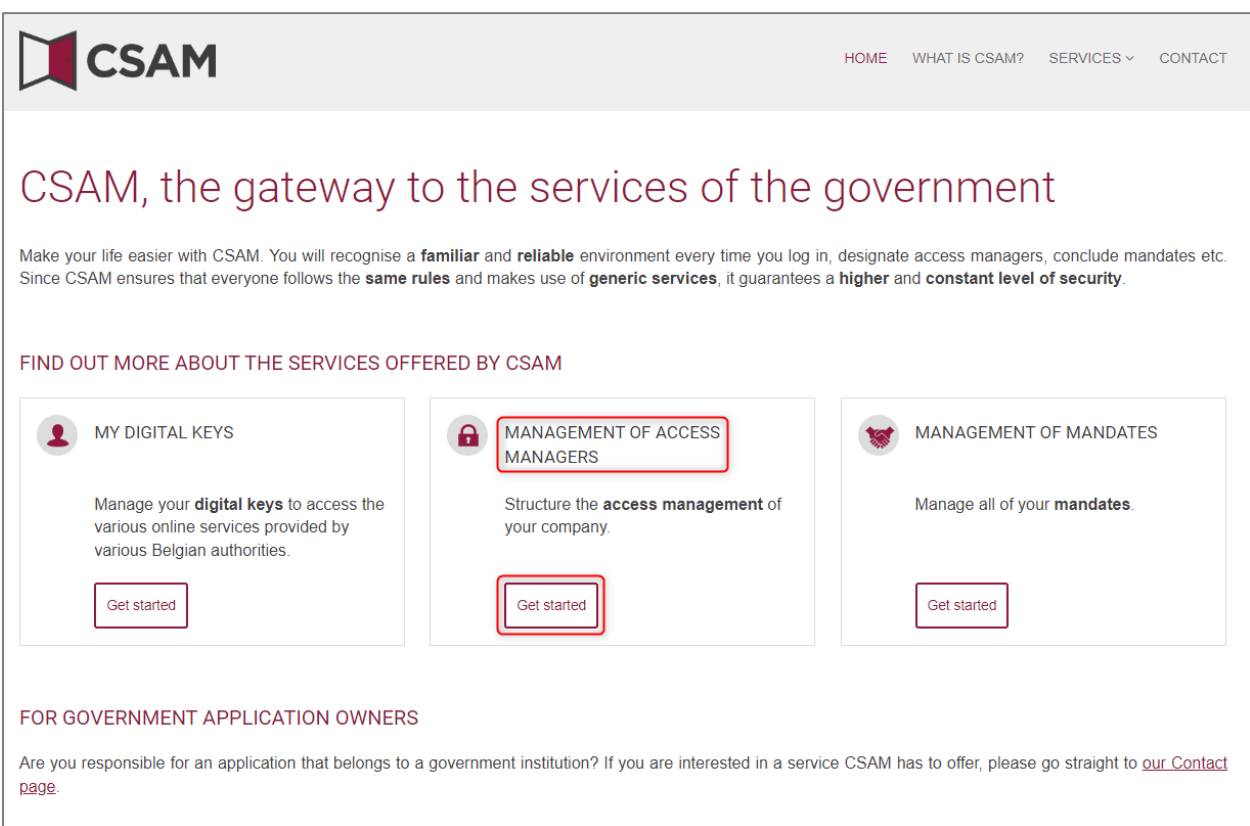

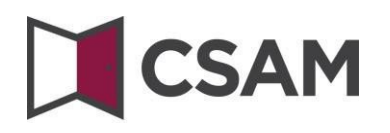

### Choose '**Appointing a Chief Access Manager**'.

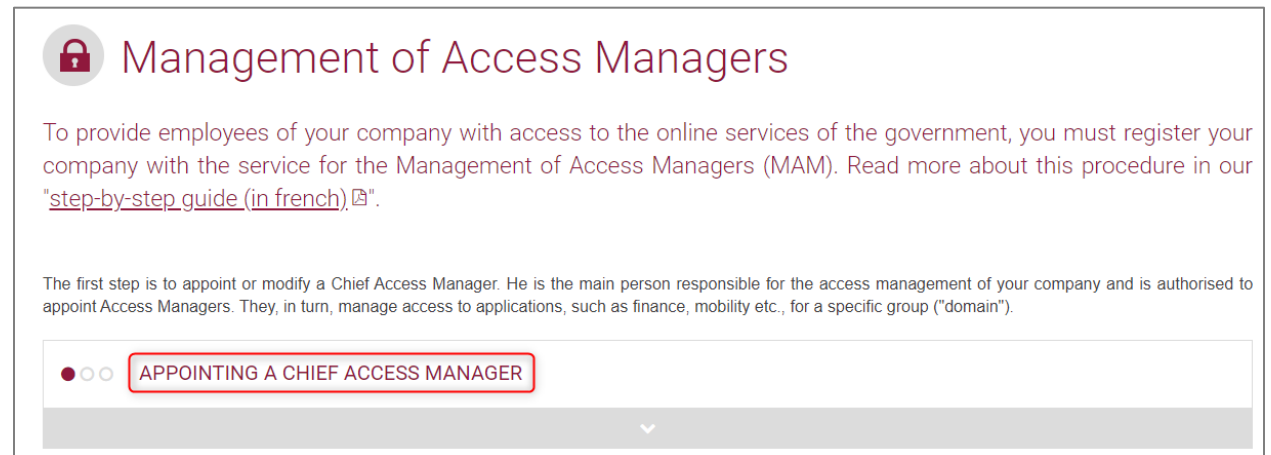

Choose '**Appointing a Chief Access Manager**' under '**Standard Procedure**' and log in.

**STANDARD PROCEDURE** Appointing a Chief Access Manager <sup>△</sup> Attention: this procedure has to be executed by a legal representative of the company.

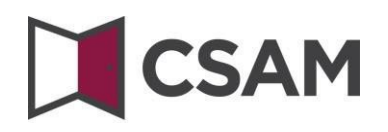

Type the company number in the field and click '**Registering my company with CSAM'**.

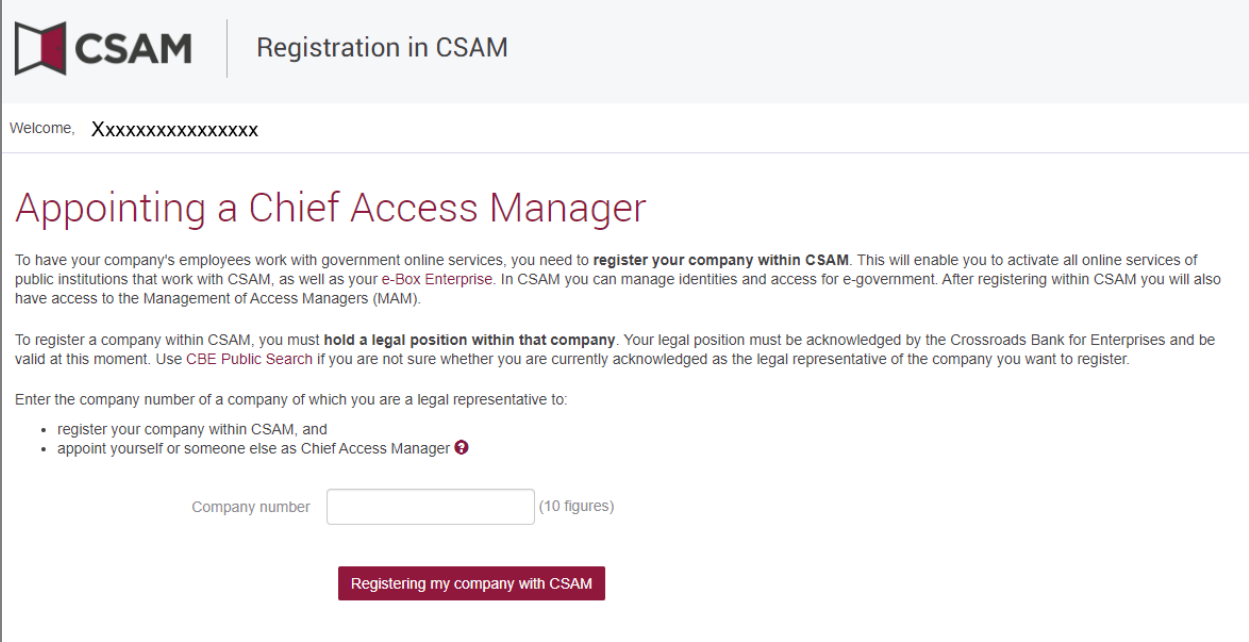

 $\rightarrow$  If a CAM has already been appointed for your company, the name of the current CAM will be displayed with the message below.

This company is already registered in CSAM.

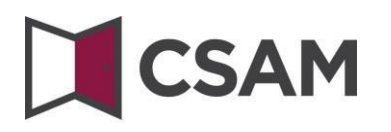

Select 'Another person', type the National Register Number, email address and telephone number of the CAM and also add your own email address and telephone number. Then click '**Next**'.

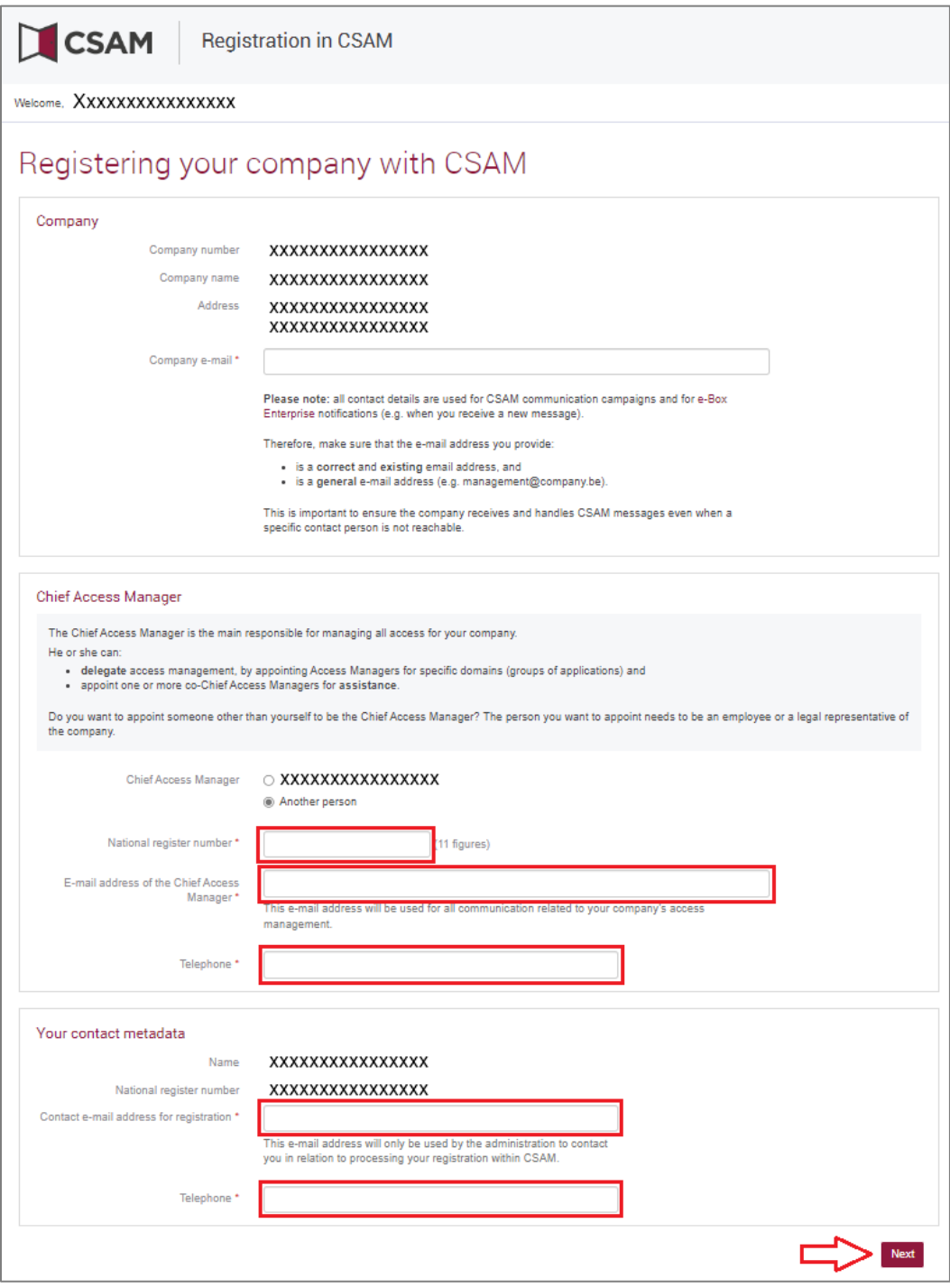

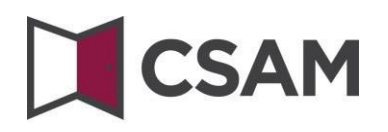

Check the box '**Yes, I agree'** and click the '**Agree**' button**.**

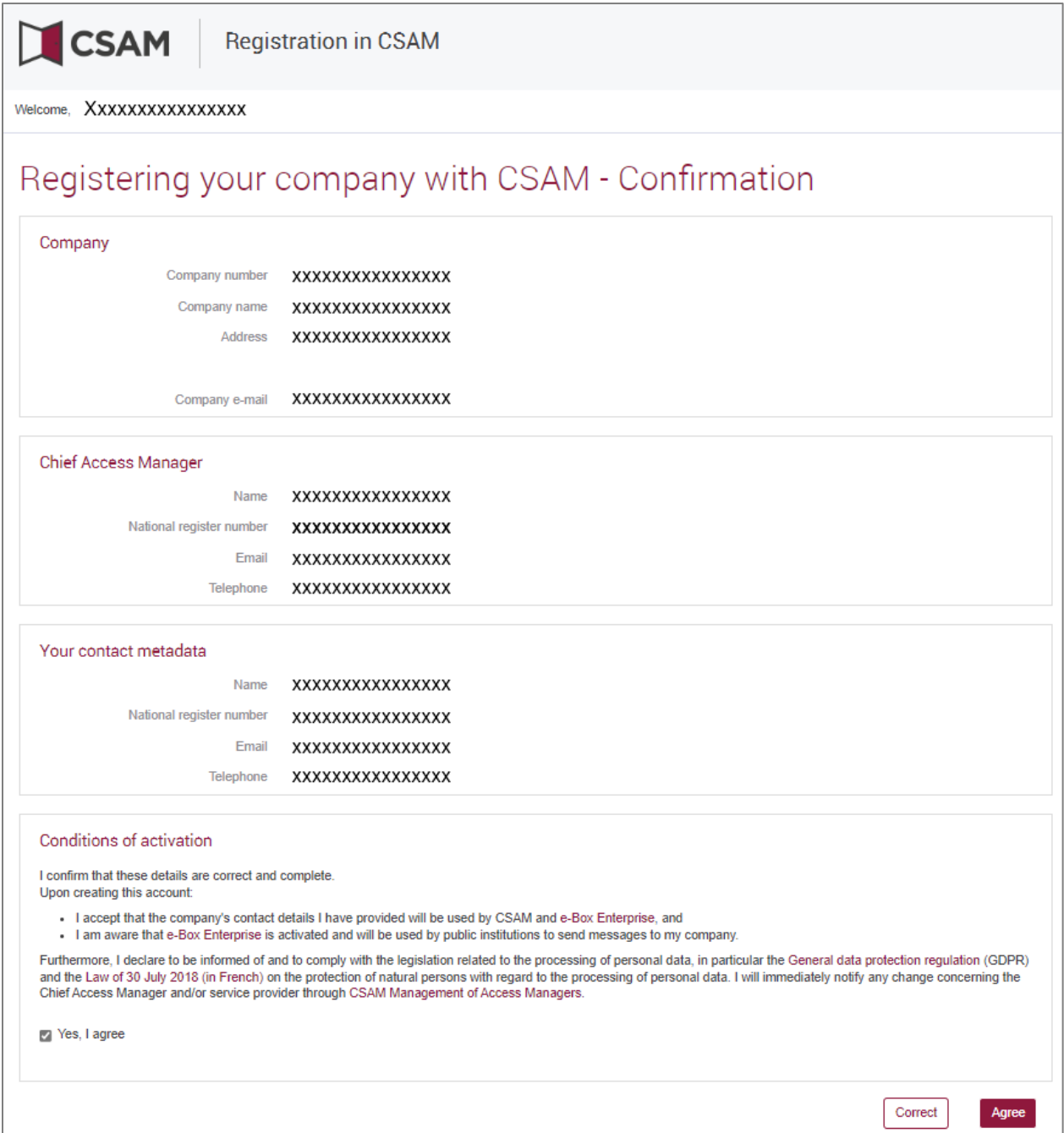

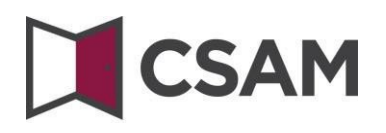

 $\rightarrow$  The Chief Access Manager has been appointed.

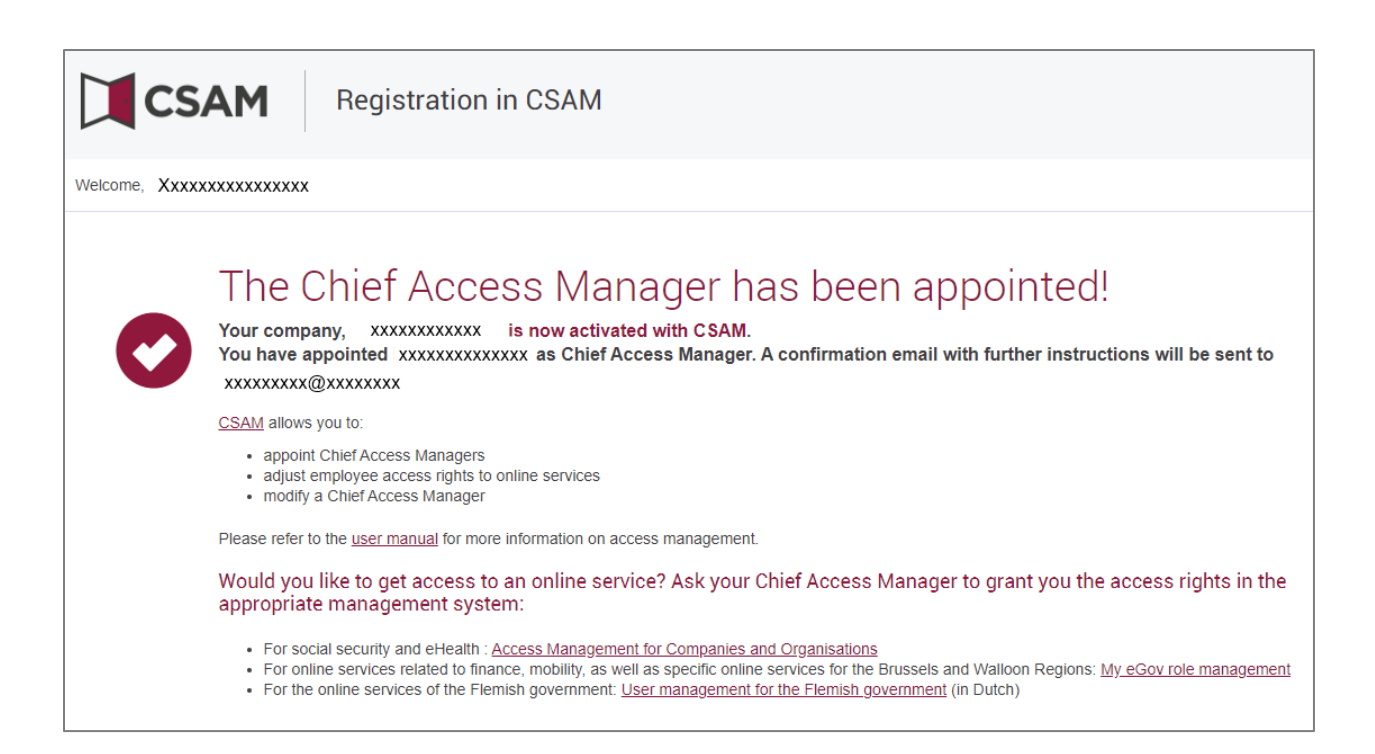

## **CSAM**

### <span id="page-16-0"></span>**II. Appointing a Chief Access Manager (CAM) – Exception Procedure**

### <span id="page-16-1"></span>**a. Requirements**

This procedure for the registration of a company can **only** be used if the legal representative of the company does not possess an eID or an electronic foreigner card.

The Chief Access Manager must be an employee or a legal representative of the company.

- <span id="page-16-2"></span>**b. Registration of the request: the legal representative appointing themselves as CAM**
- $\rightarrow$  Go to <https://www.csam.be/>
- Choose '**Get started**' under '**Management of Access Managers**'.

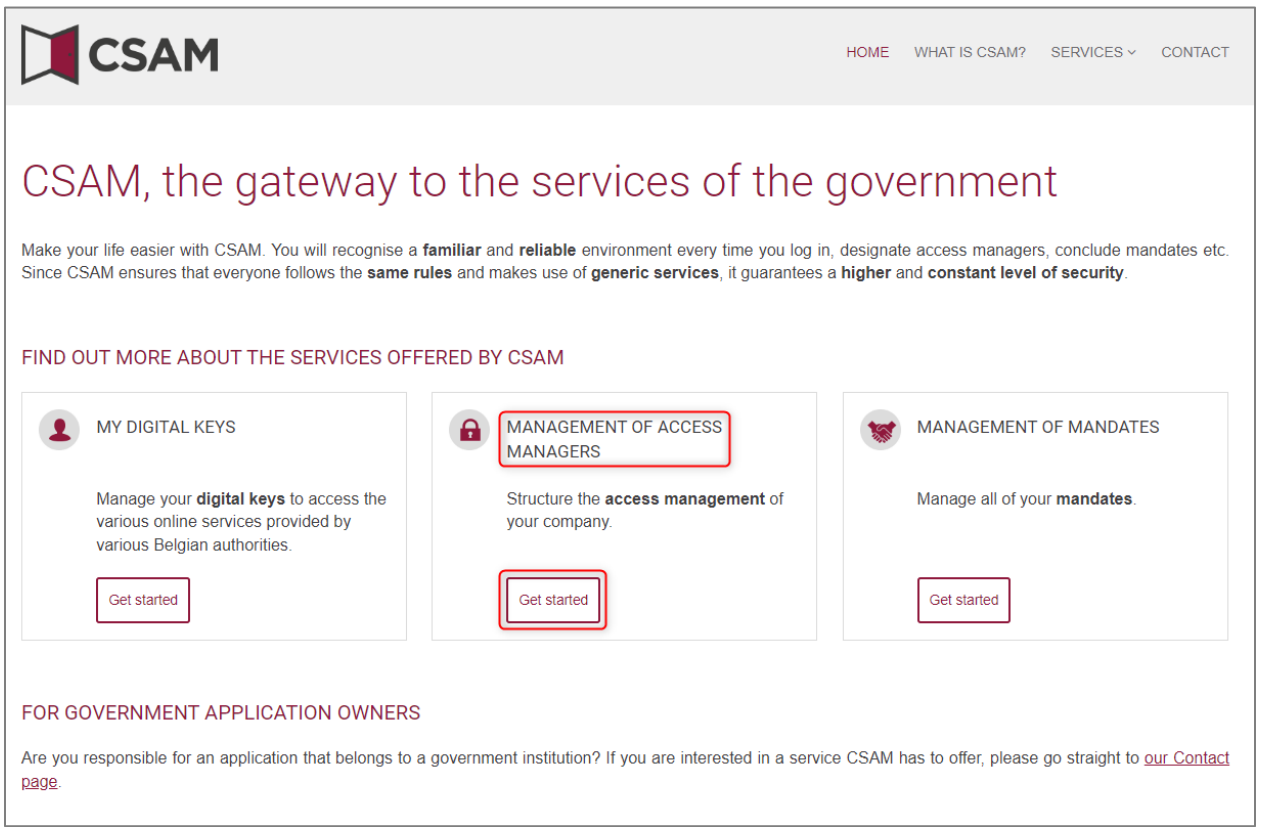

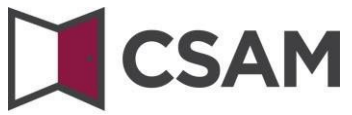

### Choose '**Appointing a Chief Access Manager**'.

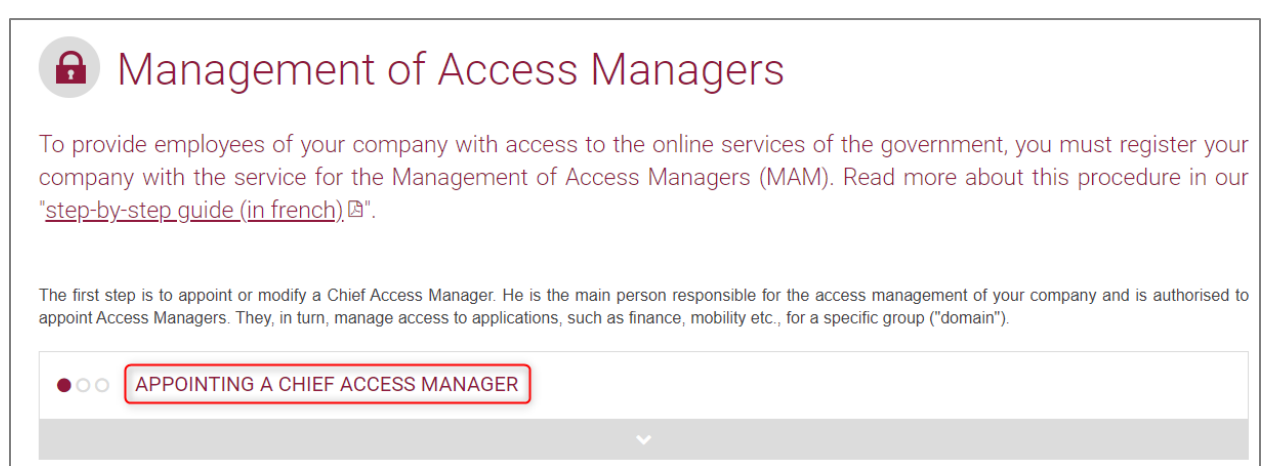

### $\rightarrow$  Choose 'Exception Procedure' and click the link.

**EXCEPTION PROCEDURE** 

You do not have an eID or electronic foreigner's card?

Then follow this procedure to appoint a Chief Access Manager (in french) $\triangle$ 

Please note: do not send your documents by post! In order to have your appointments handled efficiently, please follow with accuracy the steps described in the procedure.

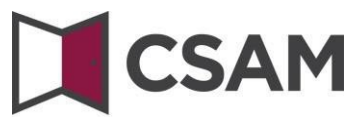

 Type the **National Register Number** (or Foreign Register Number), **surname** and **name** of the legal representative, as well as the company number. (Do not use stops or hyphens.) Click '**Registering my company with CSAM**'.

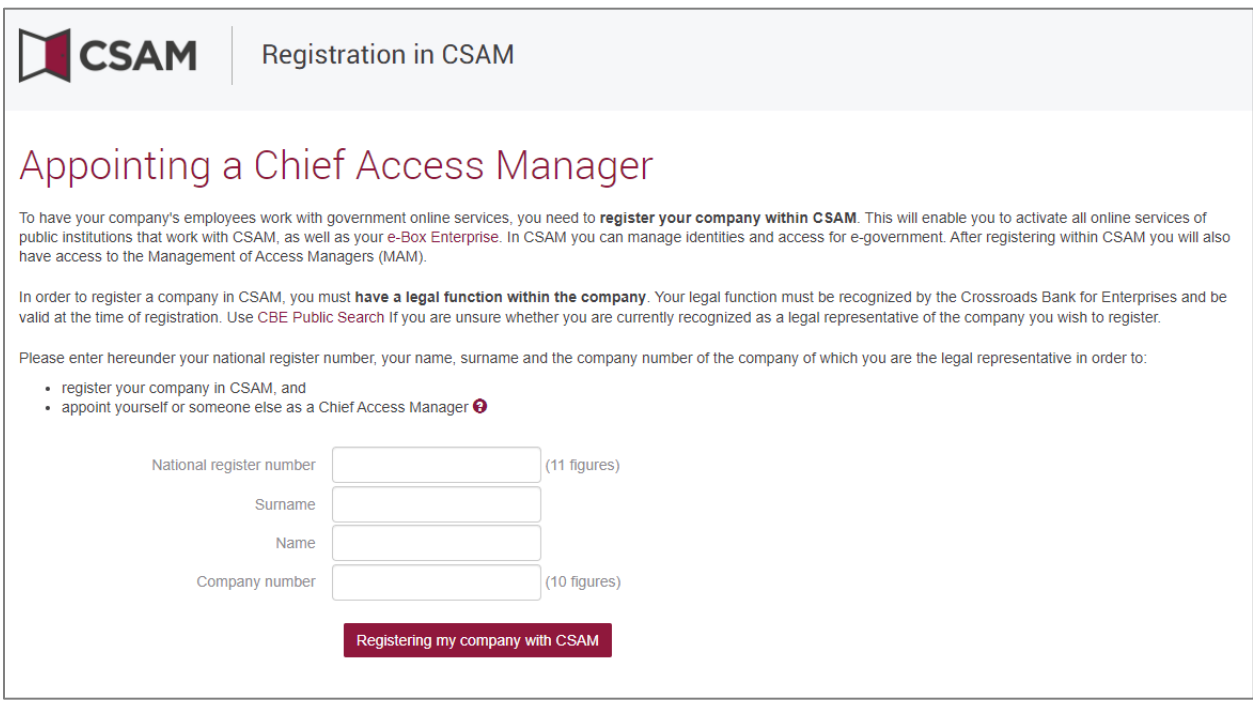

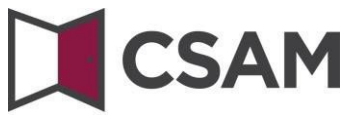

Type your **email address** and **telephone number** and click '**Next**'.

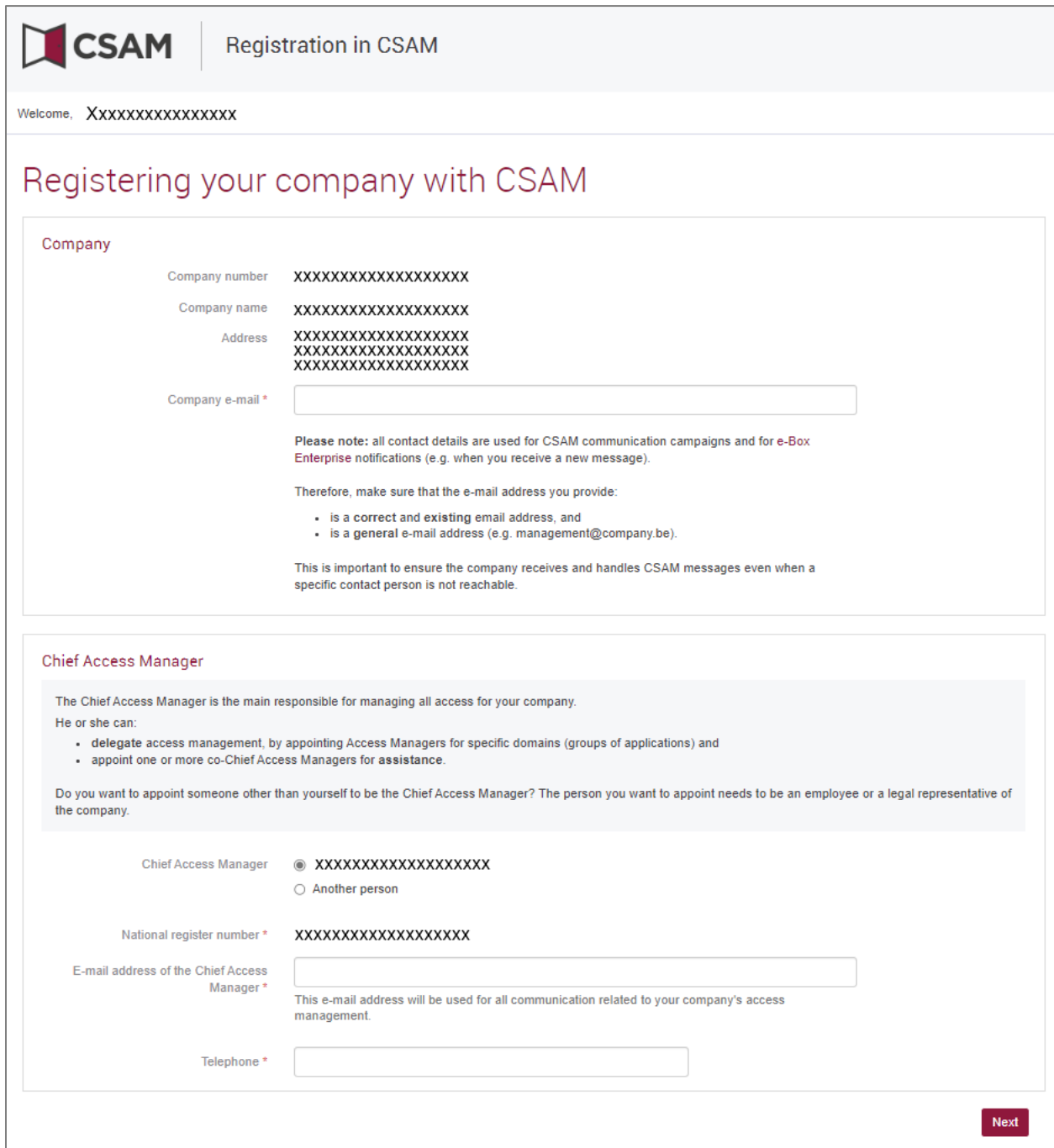

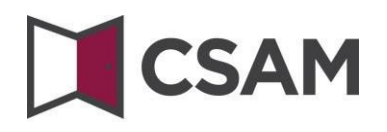

Check the box '**Yes, I agree'** and click the '**Agree**' button**.**

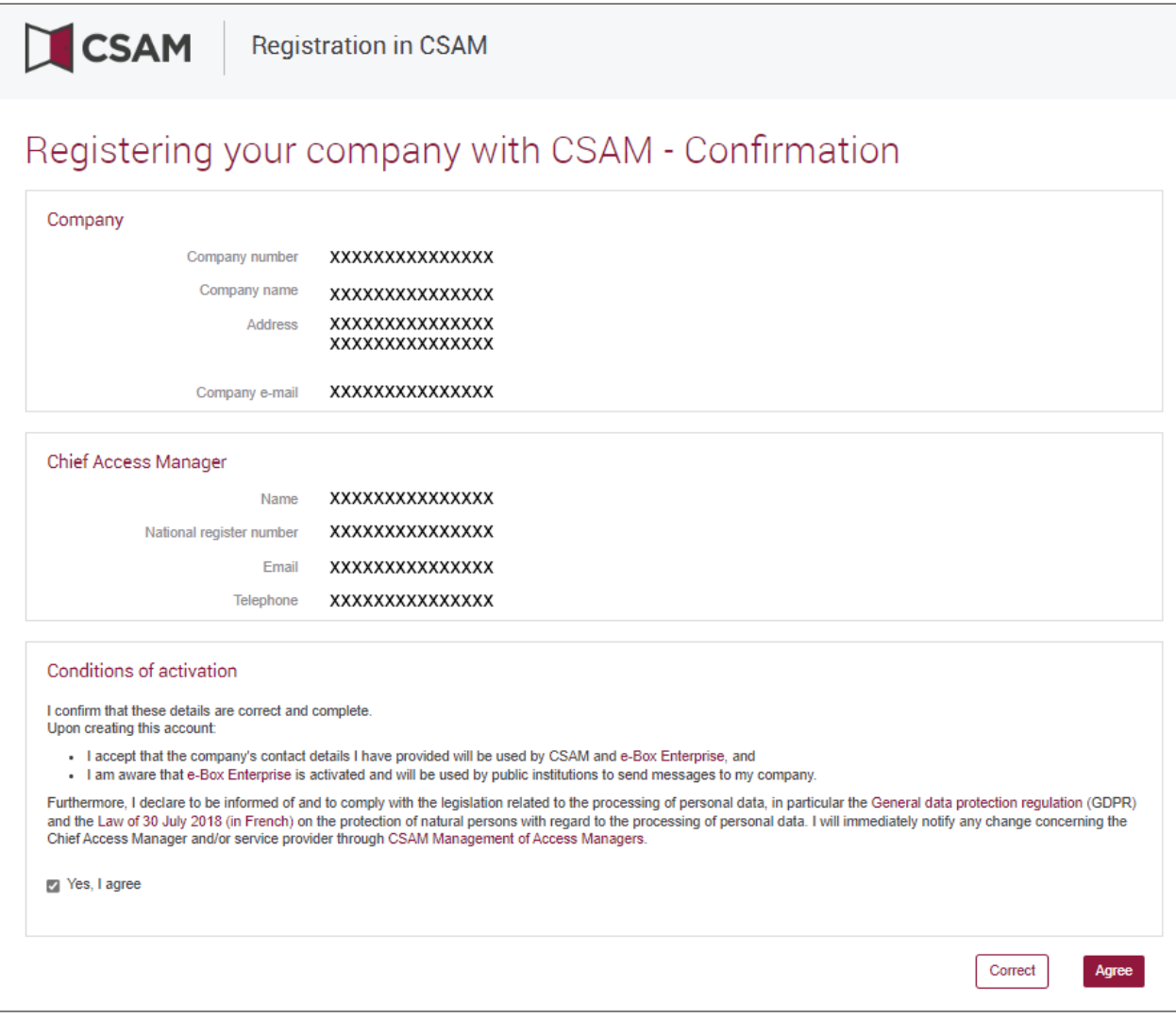

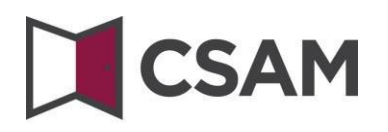

### Click '**Download the document**'.

Download, print, sign and scan the document, and send it to [accesspers@smals.be.](mailto:accesspers@smals.be)

When the document has been treated, the Chief Access Manager will receive an email with further instructions.

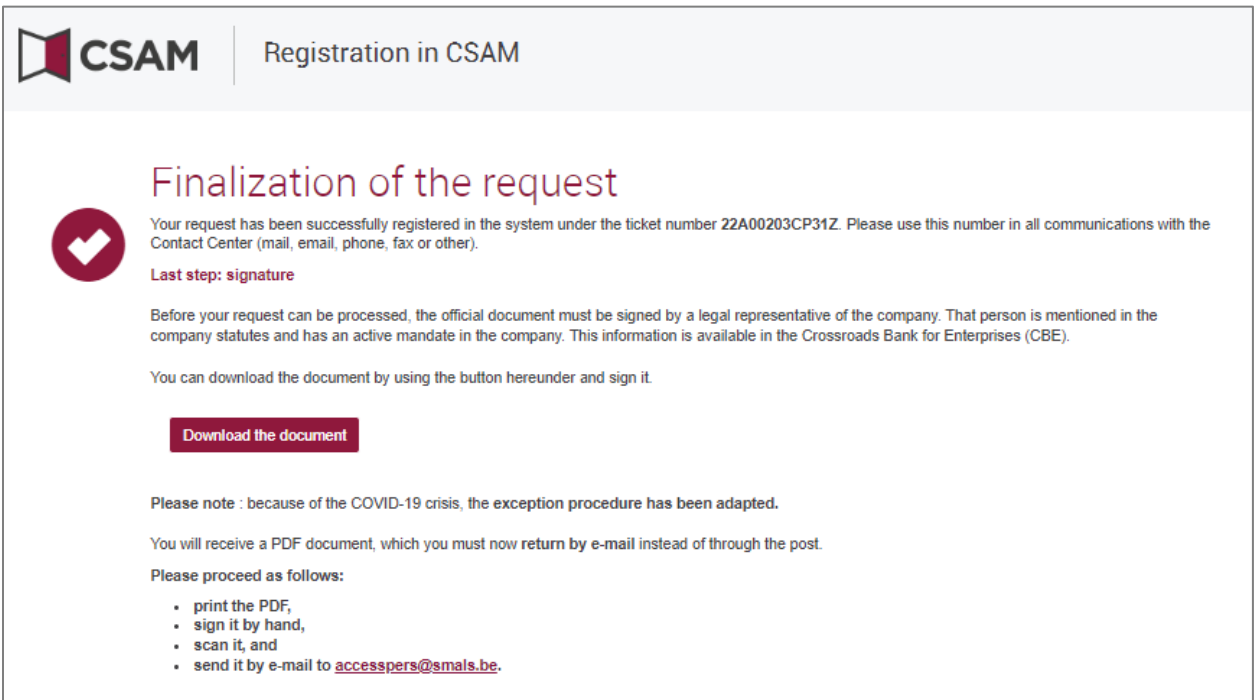

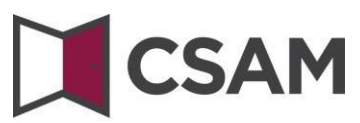

### <span id="page-22-0"></span>**c. Registration of the request: the legal representative appoints another person as CAM**

The Chief Access Manager (CAM) must be an employee or another legal representative of the company.

- → Go to <https://www.csam.be/>
- Choose '**Get started**' under '**Management of Access Managers**'.

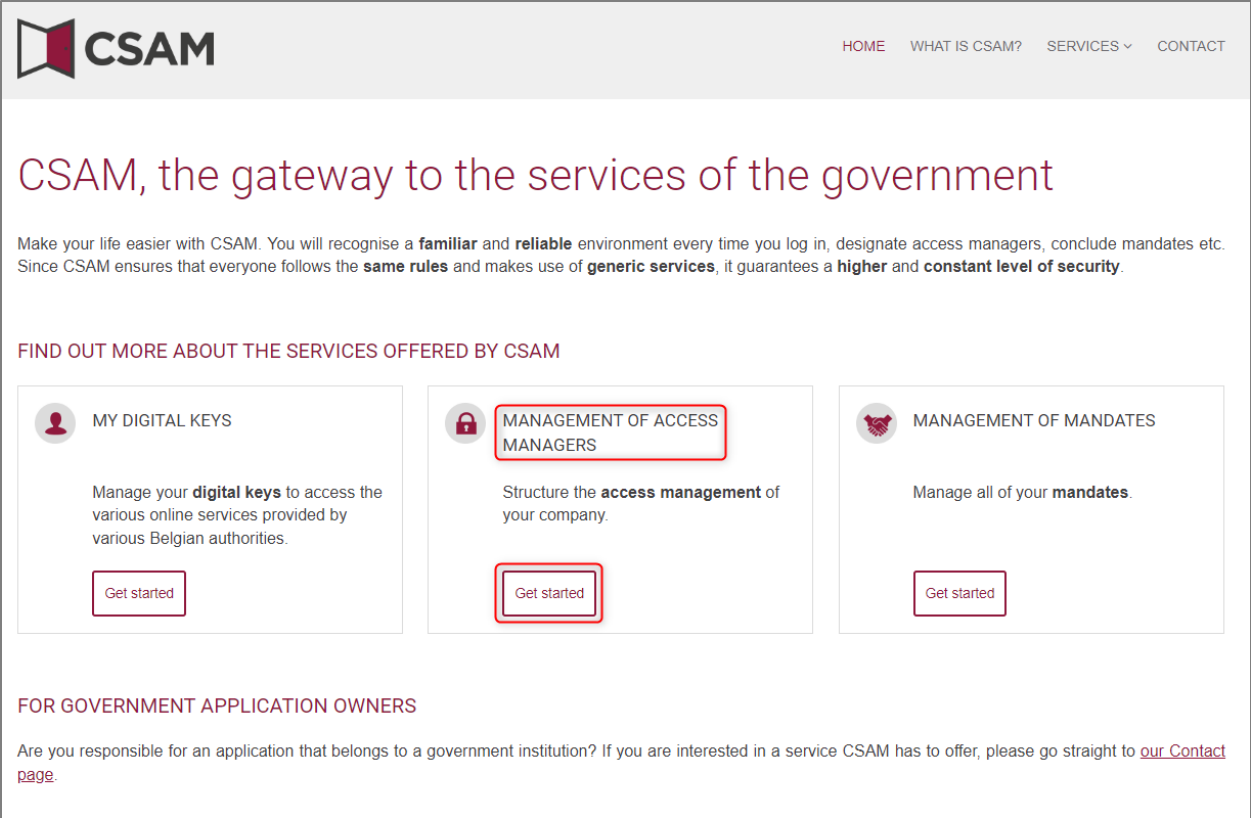

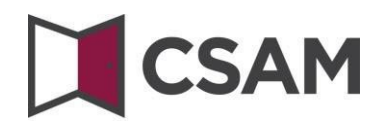

### Choose '**Appointing a Chief Access Manager**'.

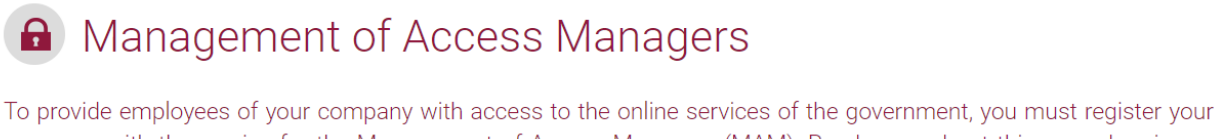

company with the service for the Management of Access Managers (MAM). Read more about this procedure in our "step-by-step guide (in french) [B".

The first step is to appoint or modify a Chief Access Manager. He is the main person responsible for the access management of your company and is authorised to appoint Access Managers. They, in turn, manage access to applications, such as finance, mobility etc., for a specific group ("domain").

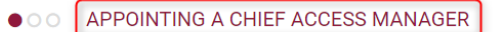

### Choose '**Exception Procedure**' and click the link.

**EXCEPTION PROCEDURE** 

You do not have an eID or electronic foreigner's card?

Then follow this procedure to appoint a Chief Access Manager (in french) $\triangle$ 

Please note: do not send your documents by post! In order to have your appointments handled efficiently, please follow with accuracy the steps described in the procedure.

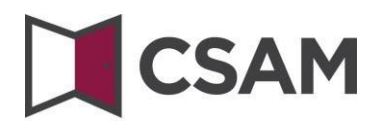

 Type the **National Register Number** (or Foreign Register Number), **surname** and **name** of the legal representative, as well as the company number. (Do not use stops or hyphens.) Click '**Registering my company with CSAM**'.

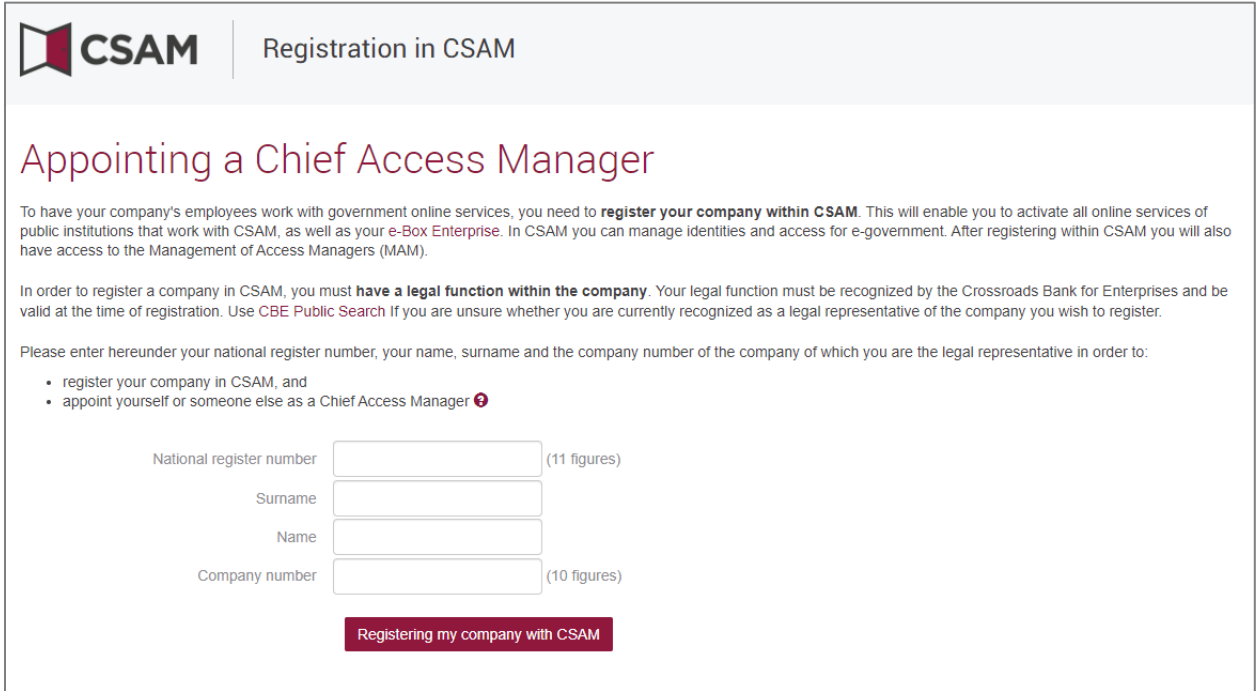

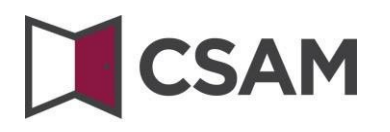

Select 'Another person', type the National Register Number, email address and telephone number of the CAM and also add your own email address and telephone number. Then click '**Next**'.

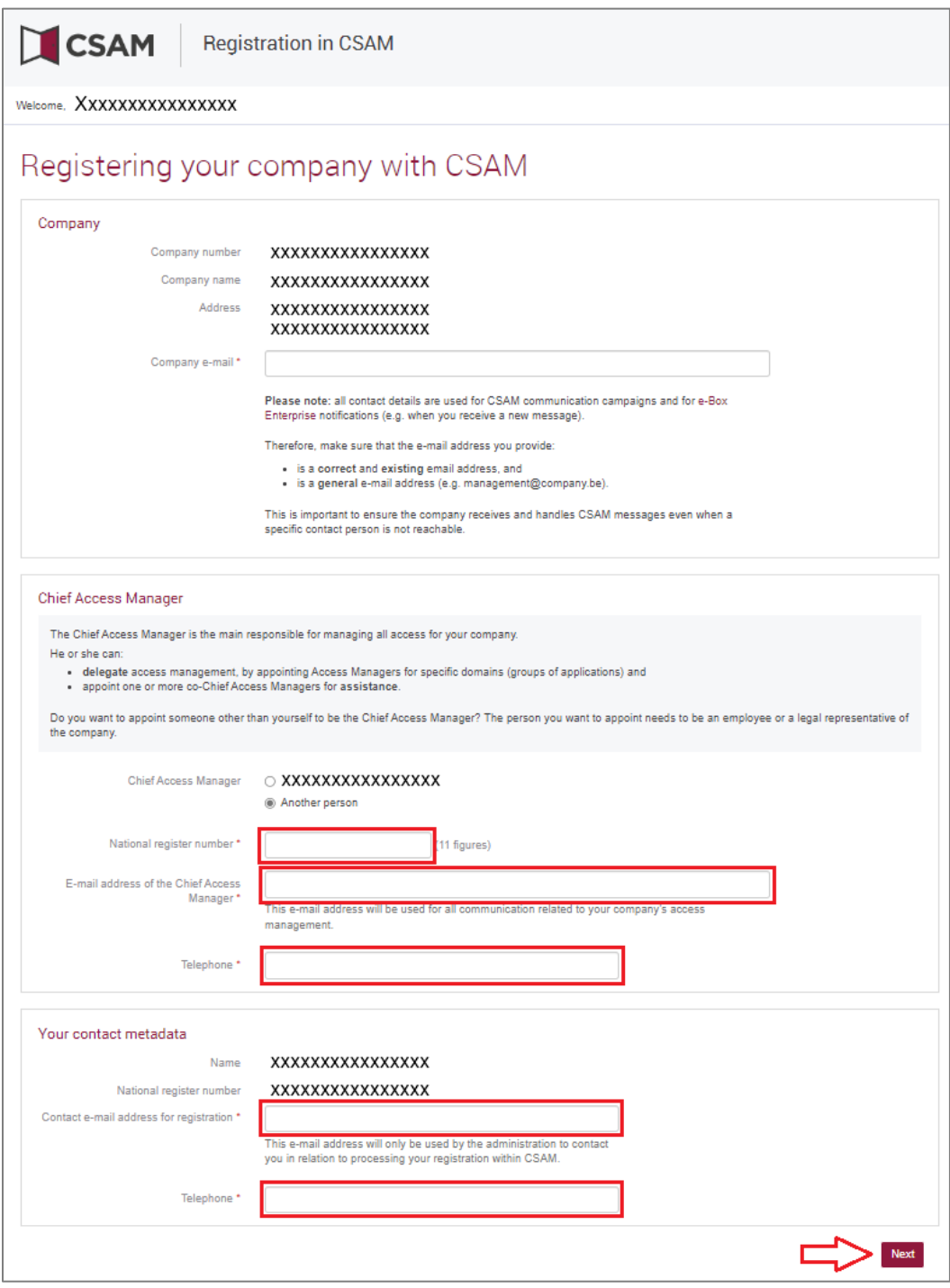

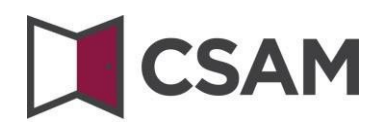

Check the box '**Yes, I agree'** and click the '**Agree**' button**.**

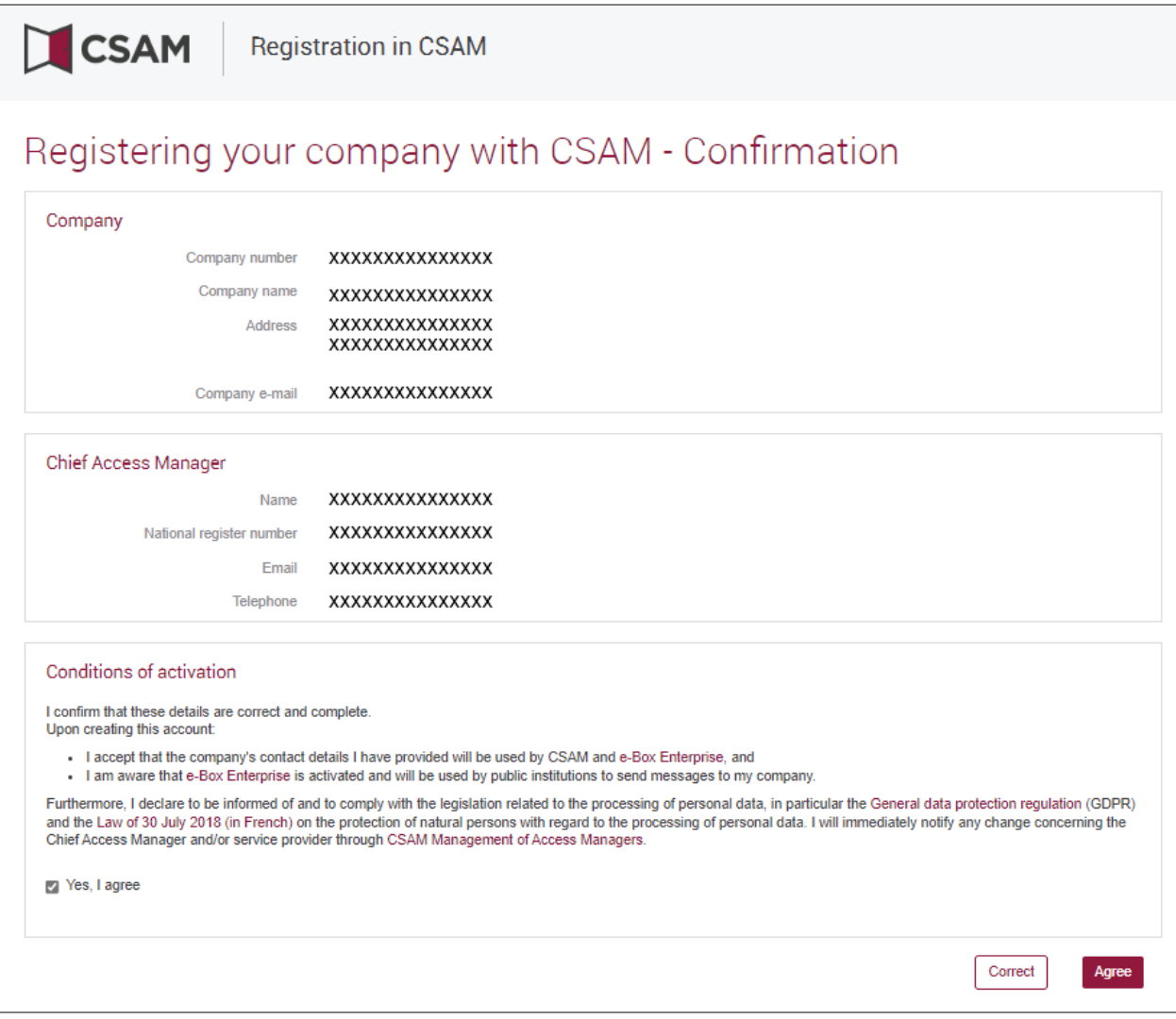

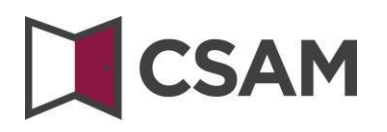

### Click '**Download the document**'.

Download, print, sign and scan the document, and send it to [accesspers@smals.be.](mailto:accesspers@smals.be)

When the document has been treated, the Chief Access Manager will receive an email with further instructions.

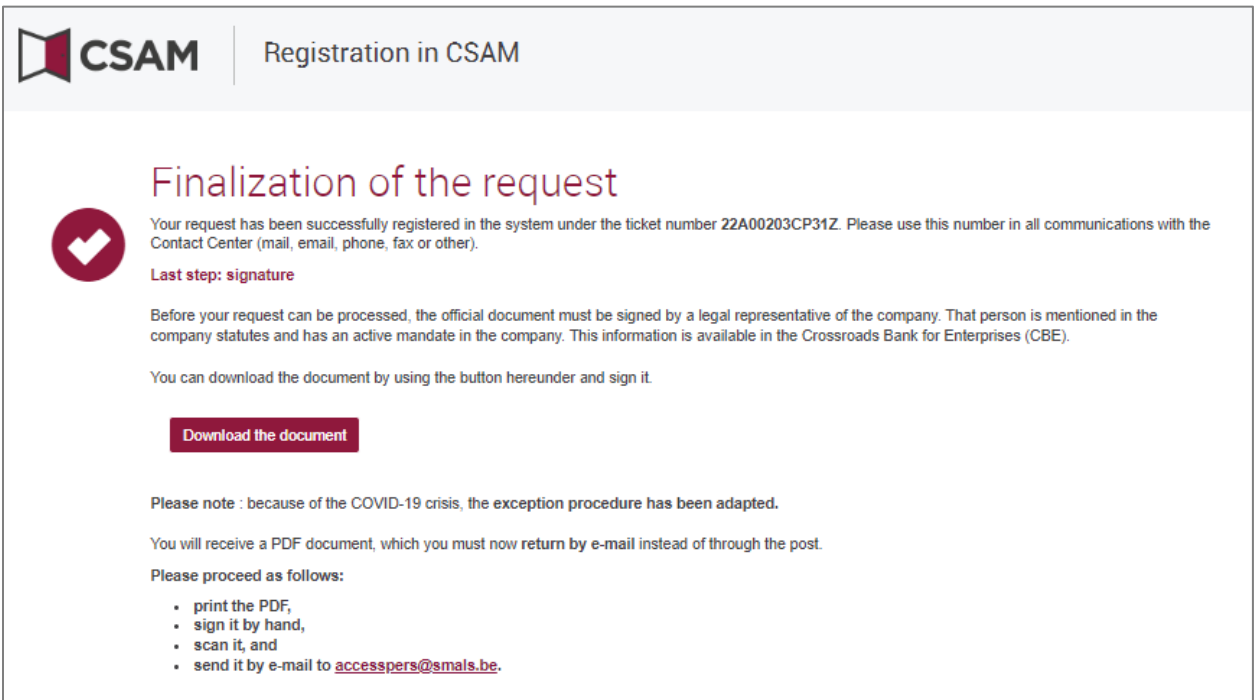

# **CSAM**

### <span id="page-28-0"></span>**III. Role of the Chief Access Manager**

Once a Chief Access Manager has been appointed for the company, they automatically also become Access Manager for all groups of applications (domains).

They can therefore start working immediately and assign roles to employees, to allow them to access government services.

By appointing other or additional Access Managers, the Chief Access Manager can further delegate access management within the company (see next step: 'Appointing Access Managers').

# **CSAM**

### <span id="page-29-0"></span>**IV. Appointing Access Managers (AM)[3](#page-29-1)**

The Chief Access Manager (CAM) has the ability to delegate access management within the company by designating Access Managers per group of applications (domain). This is optional. Initially, the CAM is automatically Access Manager of all domains.

- **a. Appointing Access Managers for other domains than the social security**
- Go to [Management of Access Managers \(CSAM\)](https://csam.be/en/management-access-managers.html) and click '**Appointing Access Managers (in French)**'.
- $\rightarrow$  Log in.

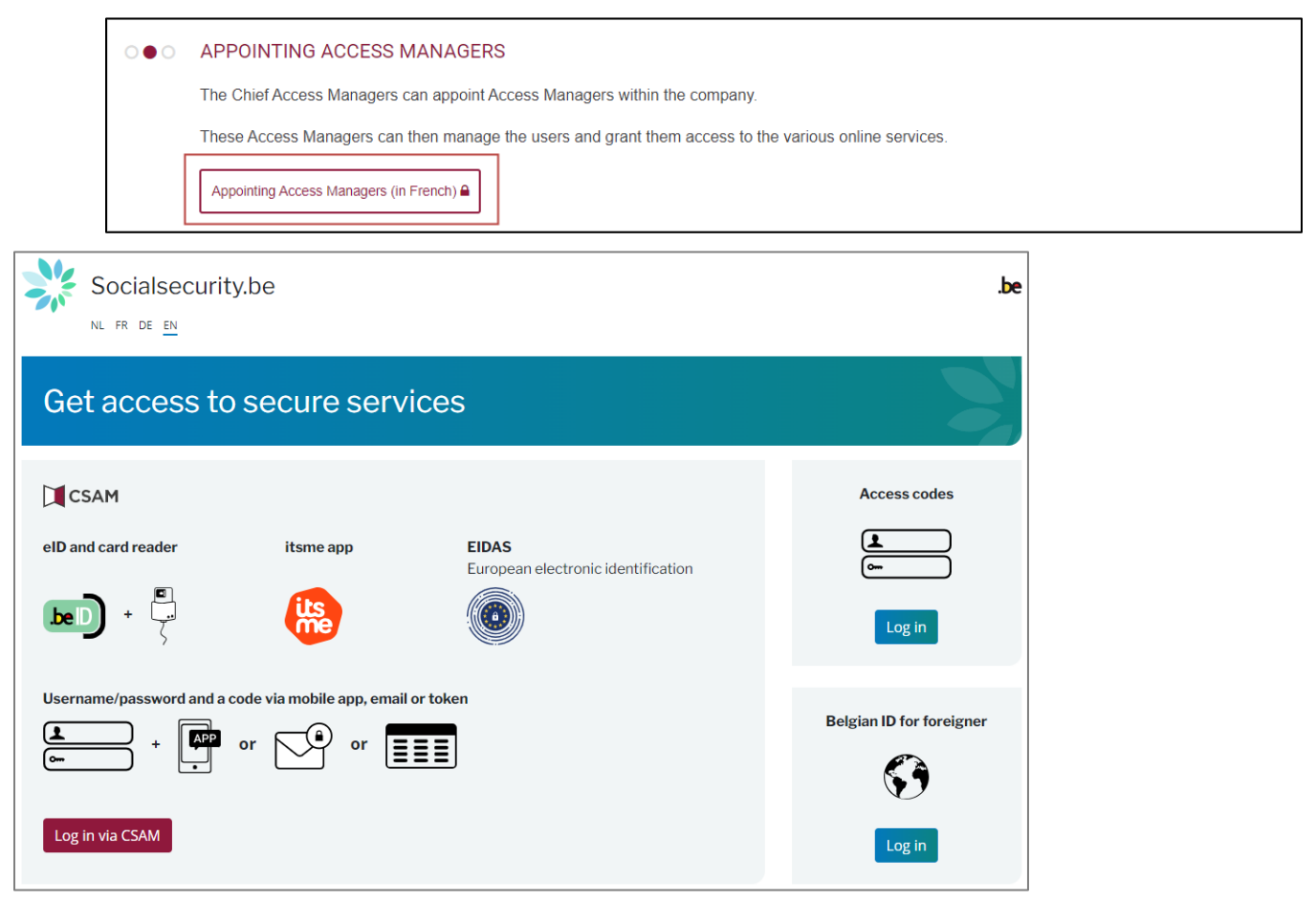

<span id="page-29-1"></span><sup>3</sup> In CSAM, 'Local Administrator' (LA) becomes 'Access Manager' (AM).

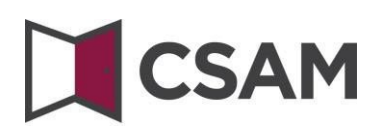

This takes you to the Access Manager Management page for your company.

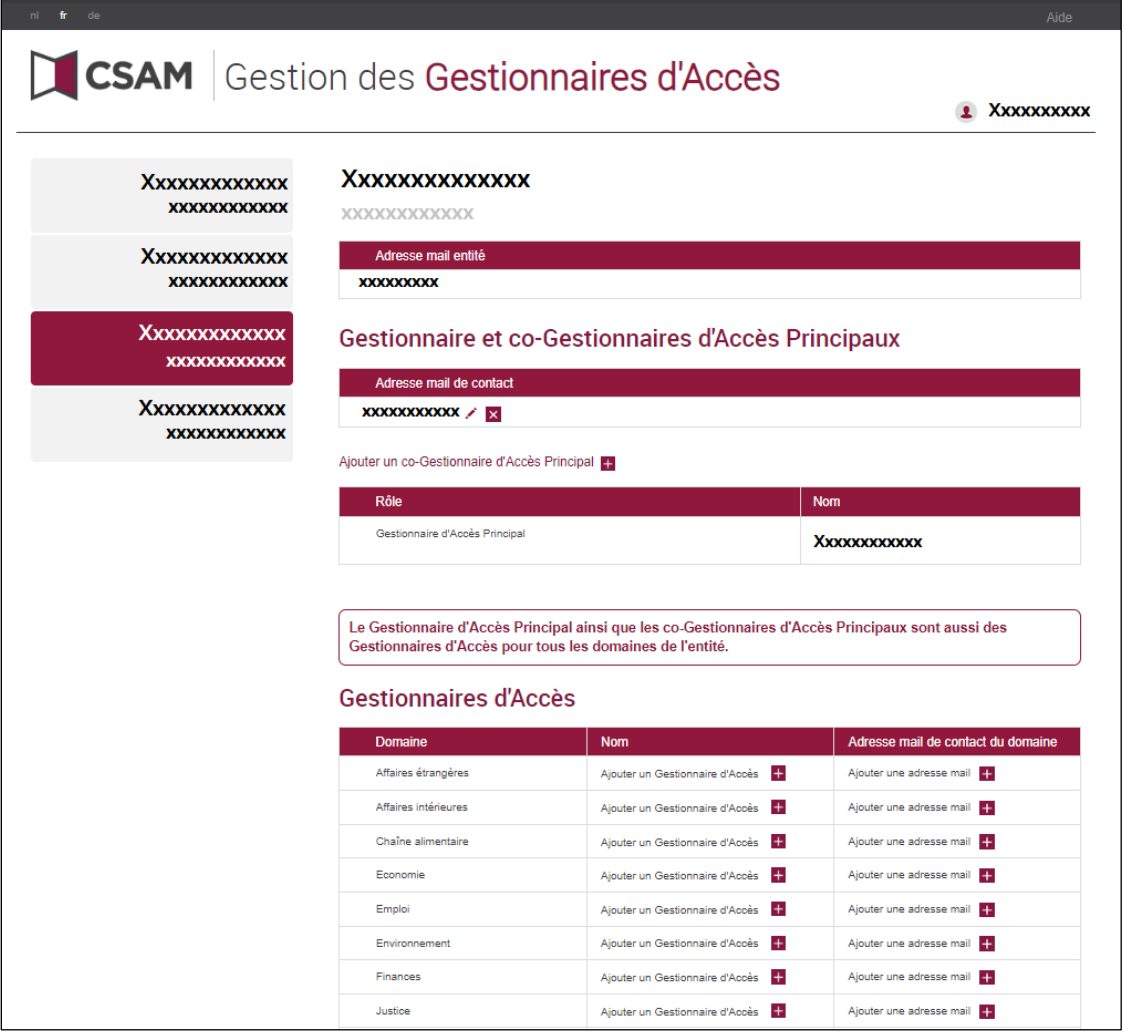

Scroll down to Access Managers and you will see a list of all the domains and any Access Managers that have already been designated.

### Add an Access Manager

- $\rightarrow$  Search for the desired domain in the list.
- Click on the plus sign next to **« Add an Acces Manag**er » (« **Ajouter un Gestionnaire d'Accès** »).

## **CSAM**

 $\rightarrow$ 

Le Gestionnaire d'Accès Principal ainsi que les co-Gestionnaires d'Accès Principaux sont aussi des Gestionnaires d'Accès pour tous les domaines de l'entité.

## Gestionnaires d'Accès

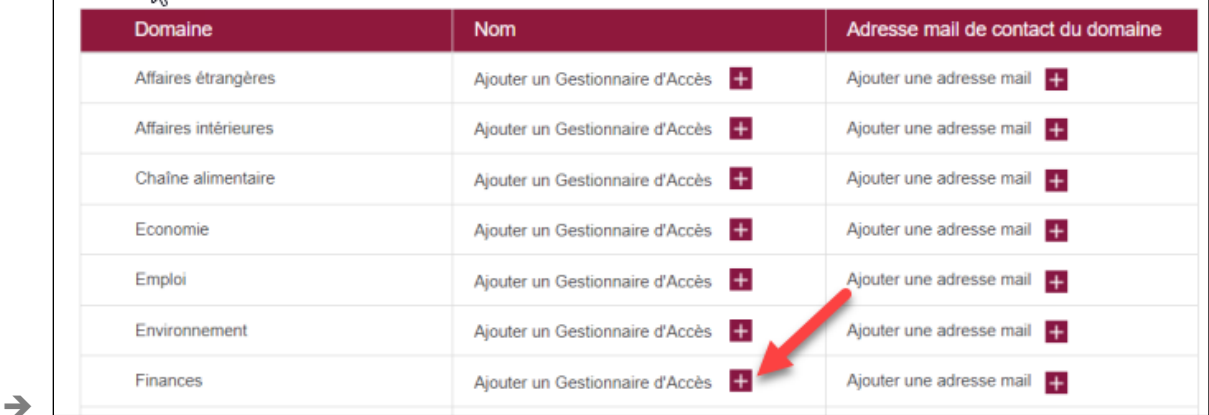

Search for your Access Manager using their SSIN. The SSIN is the National Registry number or Foreign Registry BIS number of the person you wish to designate. Click on **"Add" ("Ajouter un Gestionnaire d'Accès").**

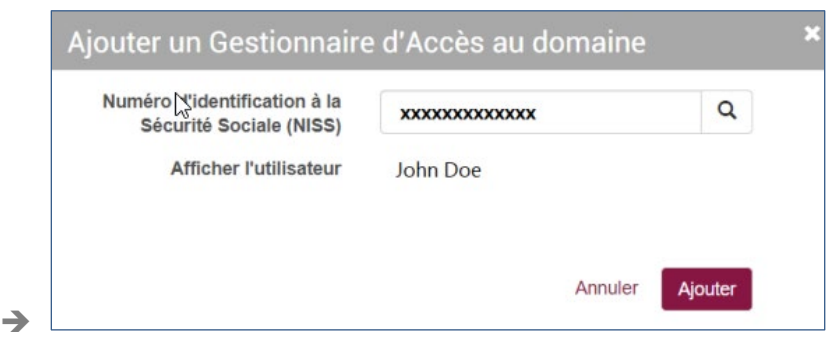

 If you wish to add an e-mail address, click on the plus sign after **"Add an e-mail address".** (**"Ajouter une adresse e-mail")**.

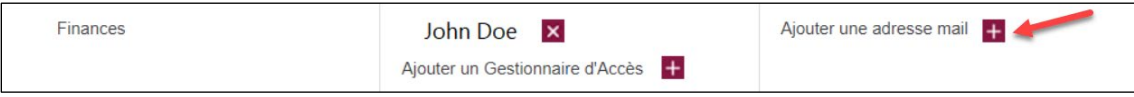

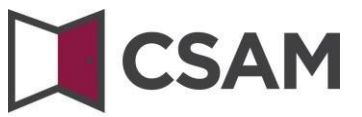

Enter the e-mail address for the new Access Manager and click **"Add" ("Ajouter")**.

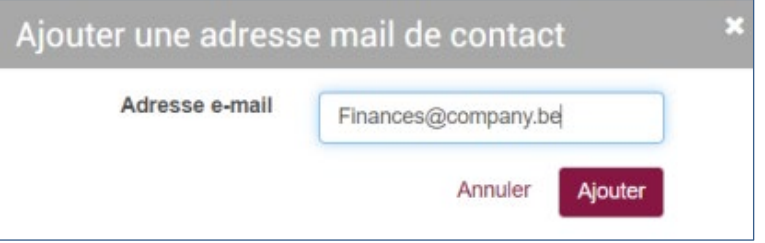

 $\rightarrow$  Click on the pencil to change the e-mail address or on the small cross to delete it.

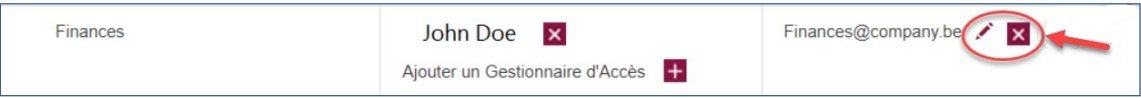

### **b. Designating Access Managers for the Social Security**

- Go to [Management of Access Managers](https://www.csam.be/en/management-access-managers.html) (CSAM).
- Choose "Access Management" and click on "Access Management (in french)" under the **"Social Security"** heading.

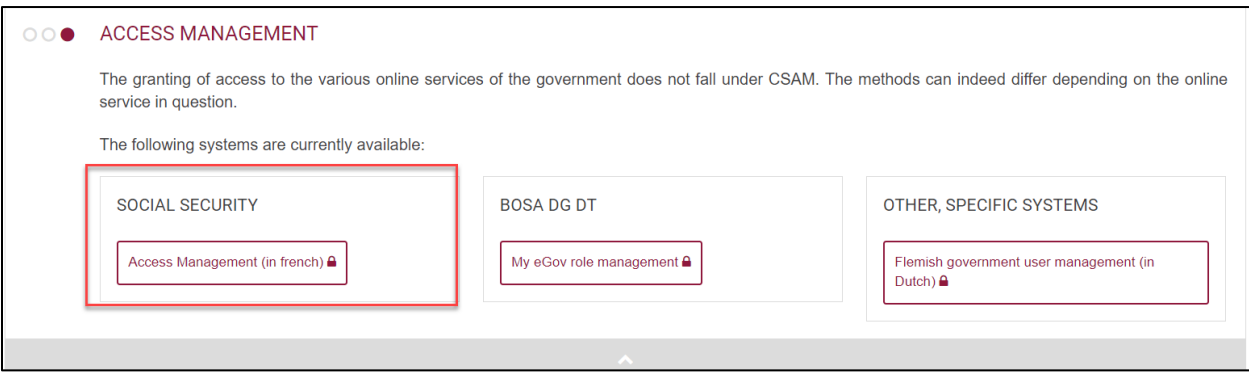

 $\rightarrow$  Log in.

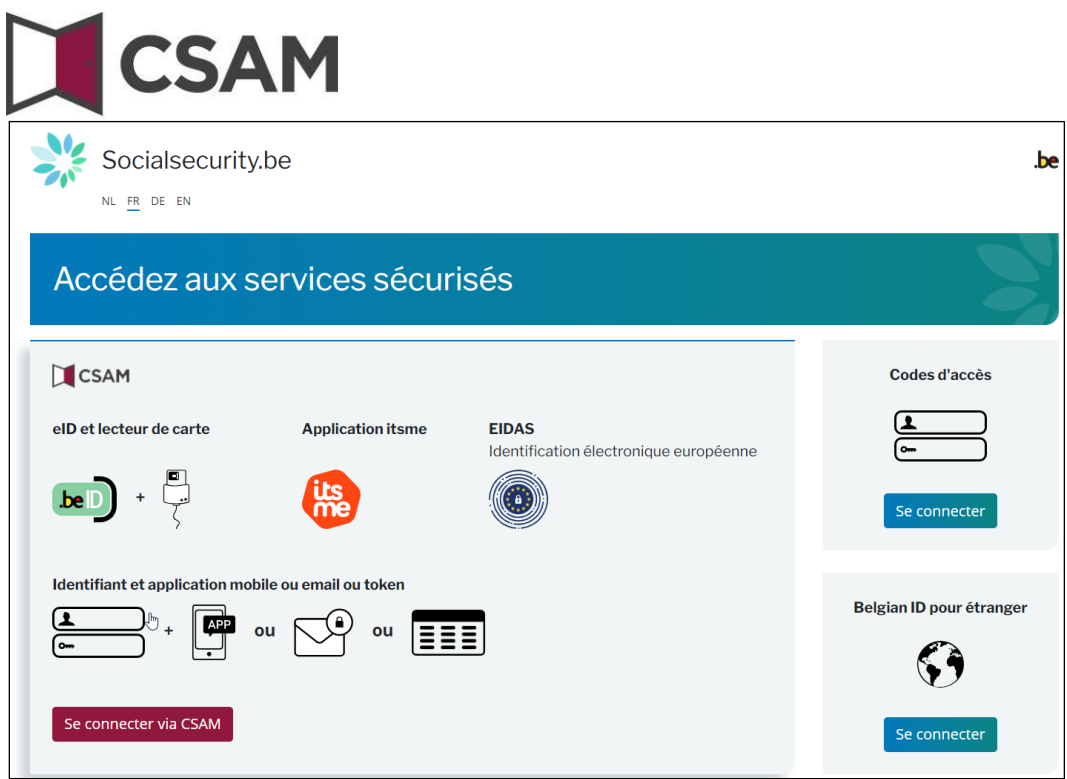

**Please note**: You will see that in the following screens the old terms Person in Charge of Entity Access (Responsable Accès Entité), Local Administrator (Gestionnaire Local) and quality (qualité) are used instead of Chief Access Manager (HTB), Access Manager (TA) and domain. In this manual, we will always include the screens as you see them.

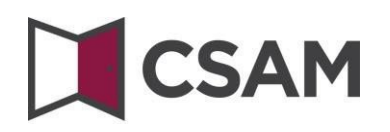

### Click on the **company name** (Dénomination).

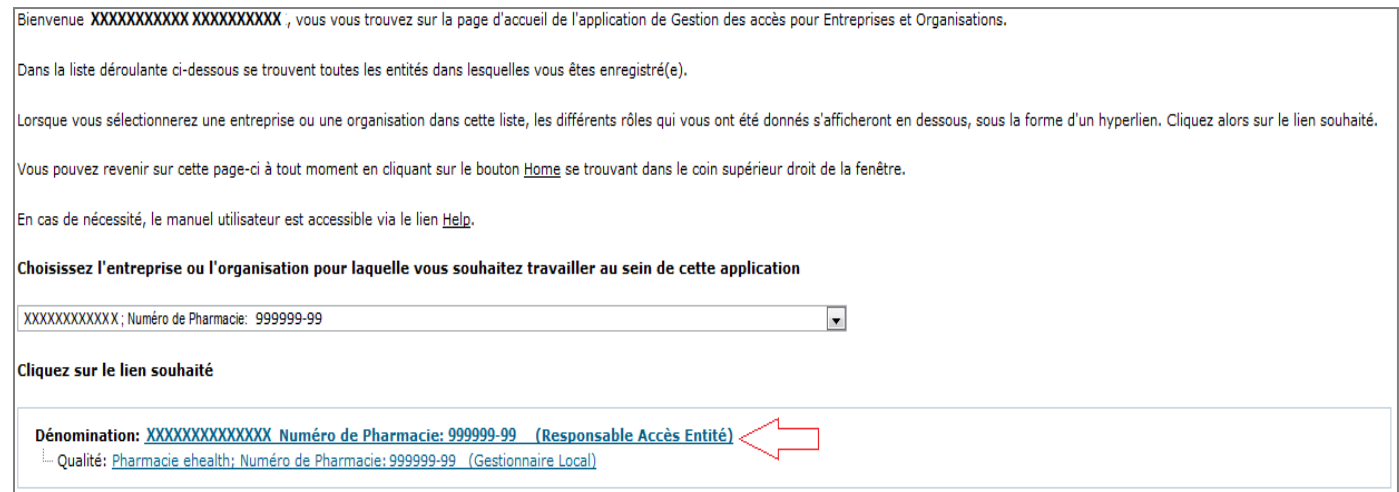

Click on the **domain (Qualité)** for which you want to appoint an Access Manager.

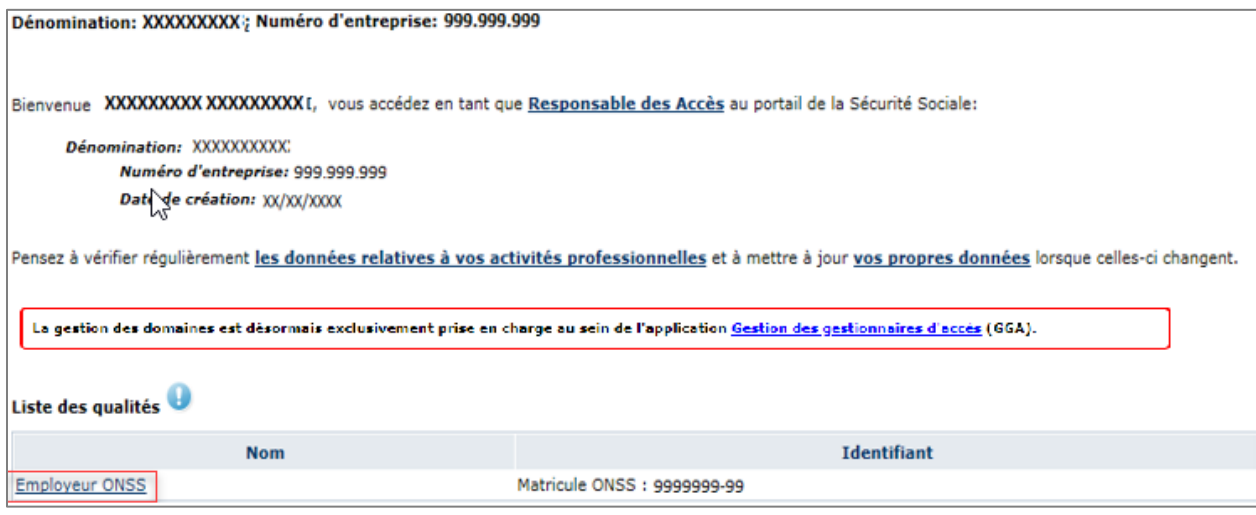

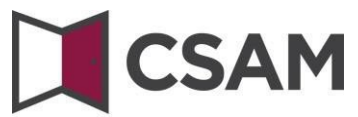

### <span id="page-35-0"></span>**Changing the Access Manager (Gestionnaire Local)**

- Select 'Change Access Manager' (Changer de Gestionnaire Local) in the dropdown at the bottom of the screen.
- Type the **Social Security Identification Number** (NISS) in the field next to that. The SSIN is the National Registry number or Foreign Registry (BIS) number of the person you want to appoint.
- **→ Click Next (Suivant).**

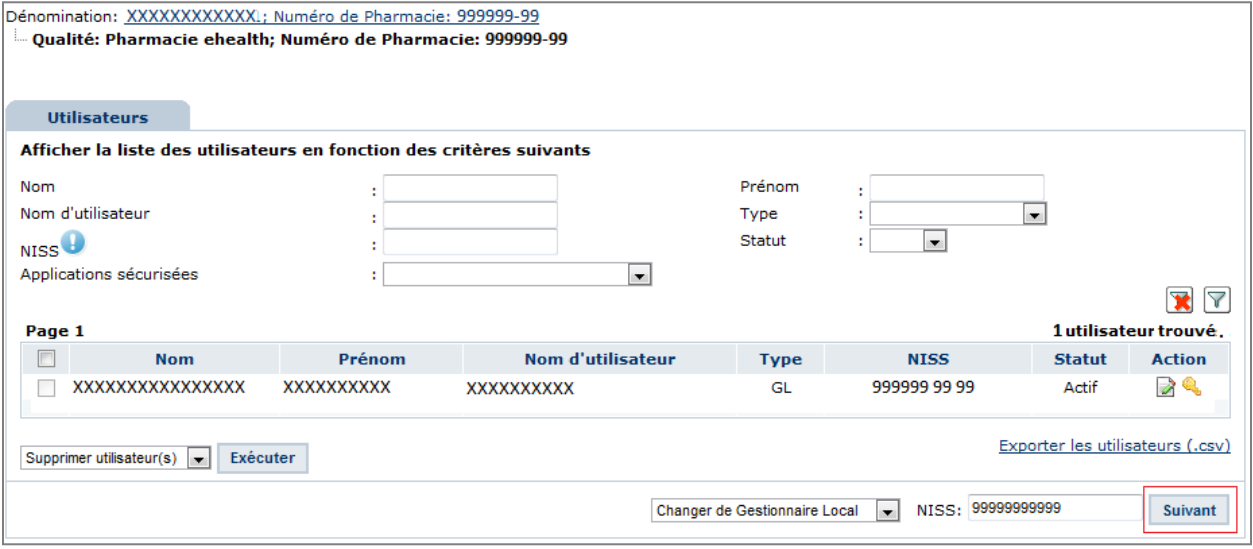

Click **Save** (Enregistrer).

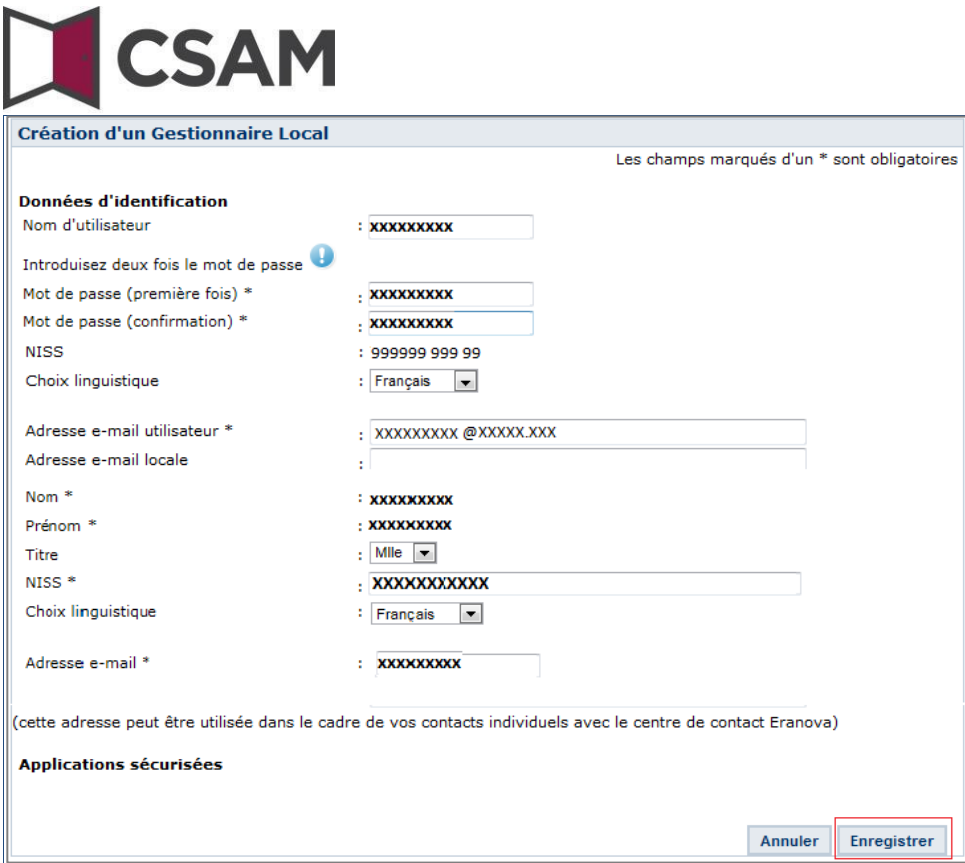

### → Click **Confirm** (Confirmer).

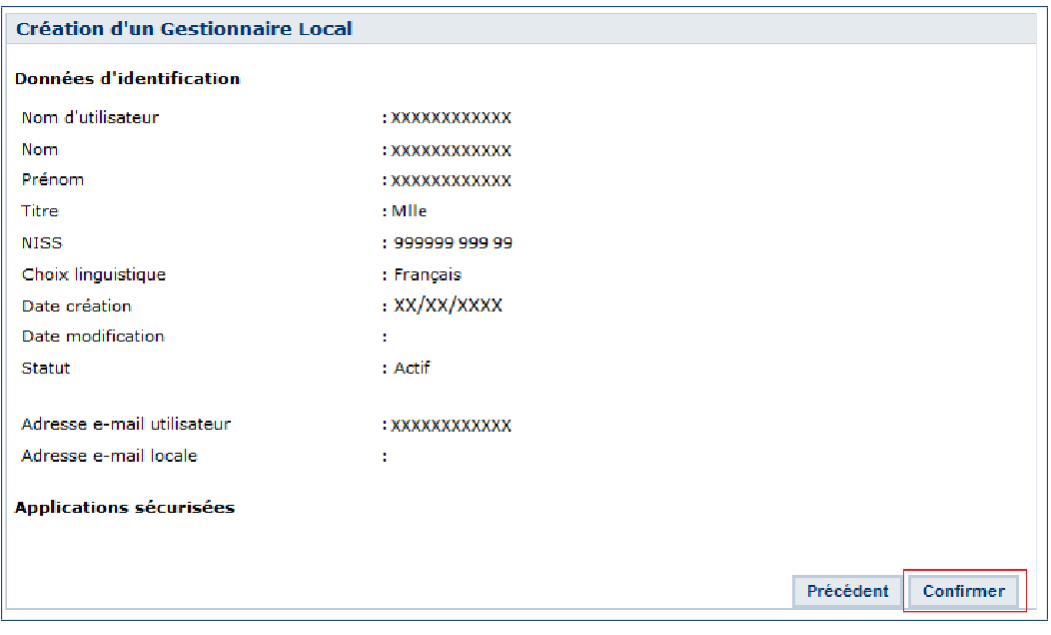

### The Access Manager has been changed.

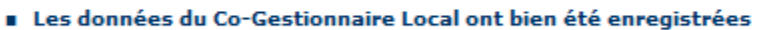

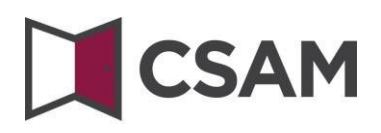

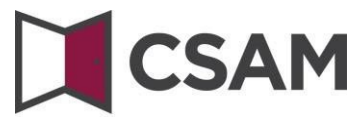

#### <span id="page-38-0"></span>**Appointing additional Access Managers**

- Select 'Add a Access Co-Manager' (Ajouter un co-Gestionnaire Local) in the dropdown at the bottom of the screen.
- Type the **Social Security Identification Number (NISS)** in the field next to that. The SSIN is the National Registry number or Foreign Registry (BIS) number of the person you want to appoint.
- **→ Click Next (Suivant).**

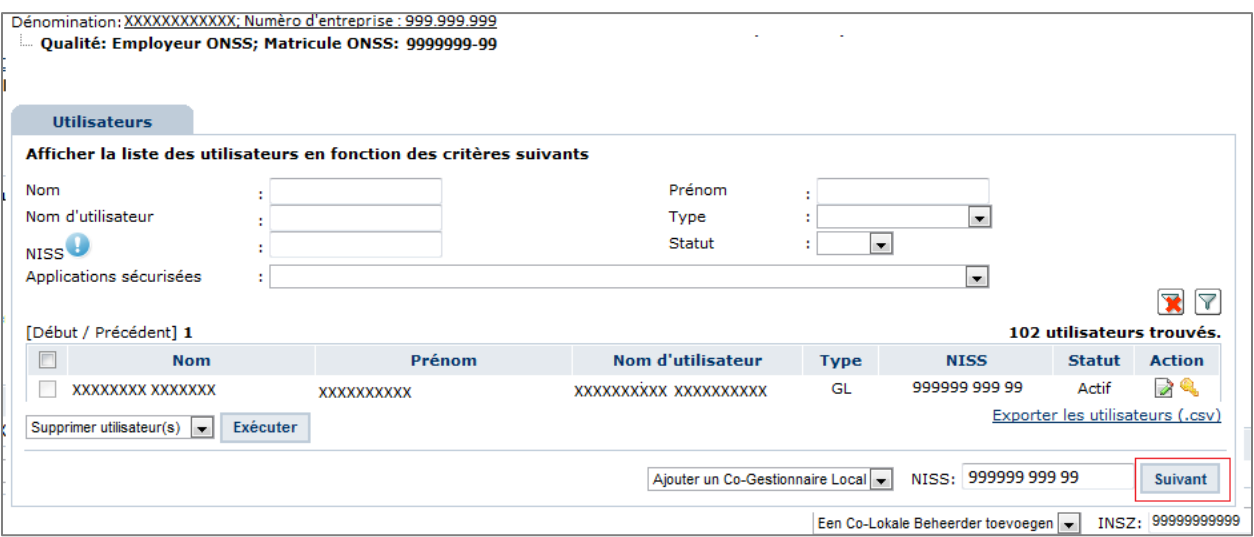

#### Click **Save** (Enregistrer).

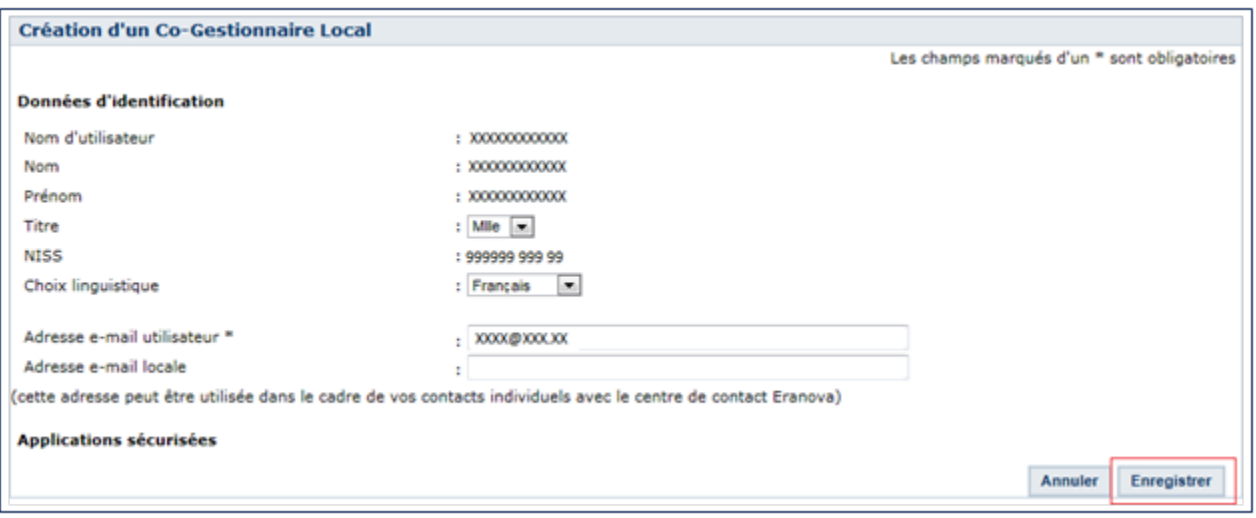

**→ Click Confirm (Confirmer).** 

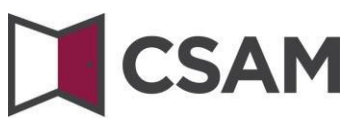

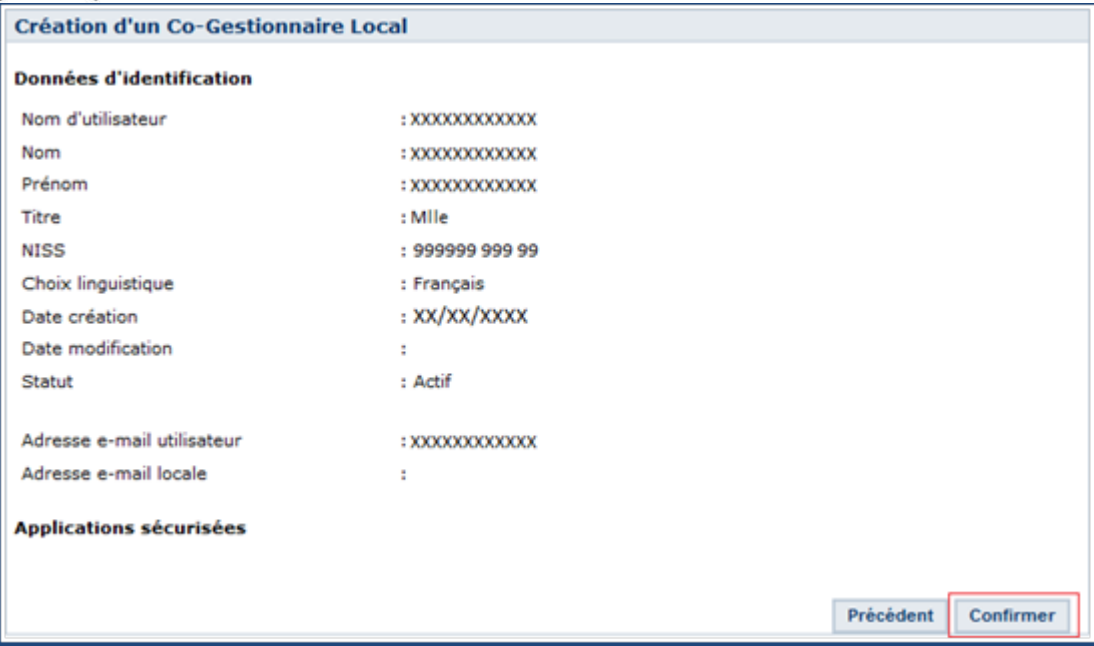

The person has been appointed Access Co-Manager.

Les données du Co-Gestionnaire Local ont bien été enregistrées

The person has been appointed Access Co-Manager.

## **CSAM V. About mandates**

<span id="page-40-0"></span>If you wish to mandate an accredited social secretariat or a service provider to take charge of some or all of your administrative duties, please follow procedure:

 $\rightarrow$  For social security: for an explanation in English, please refer to 'Appointing a social secretariat or payroll firm' at the bottom of the [Declaring Employees in Belgium page of Settling in Belgium.](https://settlinginbelgium.be/en/do-business/declaring-employees-in-belgium)

In order to appoint a mandatary for your social security administration, you must be an employer subject to the NSSO.

 $\rightarrow$  For tax returns (Tax-on-web), VAT returns (InterVAT), etc. and healthcare applications (eHealth), you can conclude mandates via [the generic mandate service offered in CSAM](https://www.csam.be/en/management-mandates.html) by the FPS Finance.

In future, other types of mandates will be managed through CSAM.

### <span id="page-40-1"></span>**VI. Do you have any questions?**

If you have any questions concerning the appointment of Access Managers within your company, please get in touch through th[e Settling in Belgium Contact page.](https://settlinginbelgium.be/en/contact)